## Værktøj til analyse af hybride forsyningsanlæg til større bygninger (Hybrid 1,0)

Slutrapport og brugermanual

April 2014

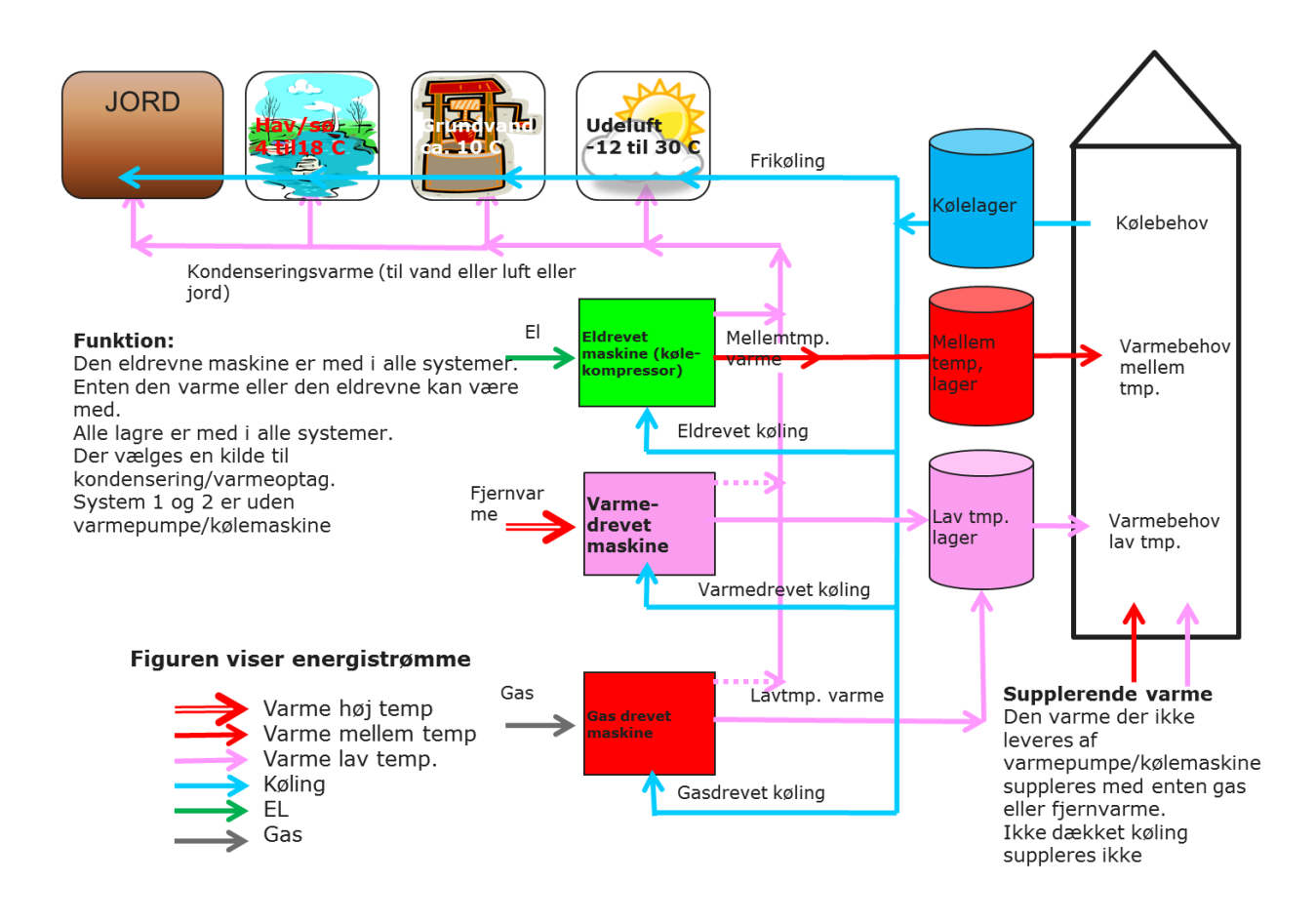

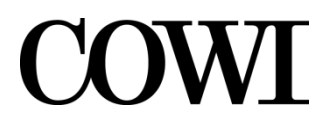

**COWI A/S**

**Parallelvej 2 2800 Kongens Lyngby**

**Telefon 45 97 22 11 Telefax 45 97 22 12 www.cowi.dk**

Elforsk

## Værktøj til analyse af hybride forsyningsanlæg til større bygninger (Hybrid 1,0)

Slutrapport og brugermanual

April 2014

# DRAFT

Dokument nr. A037693-003 Version 1 Udgivelsesdato 11. april 2014 Udarbejdet SEM Kontrolleret Godkendt SEM

# Indholdsfortegnelse

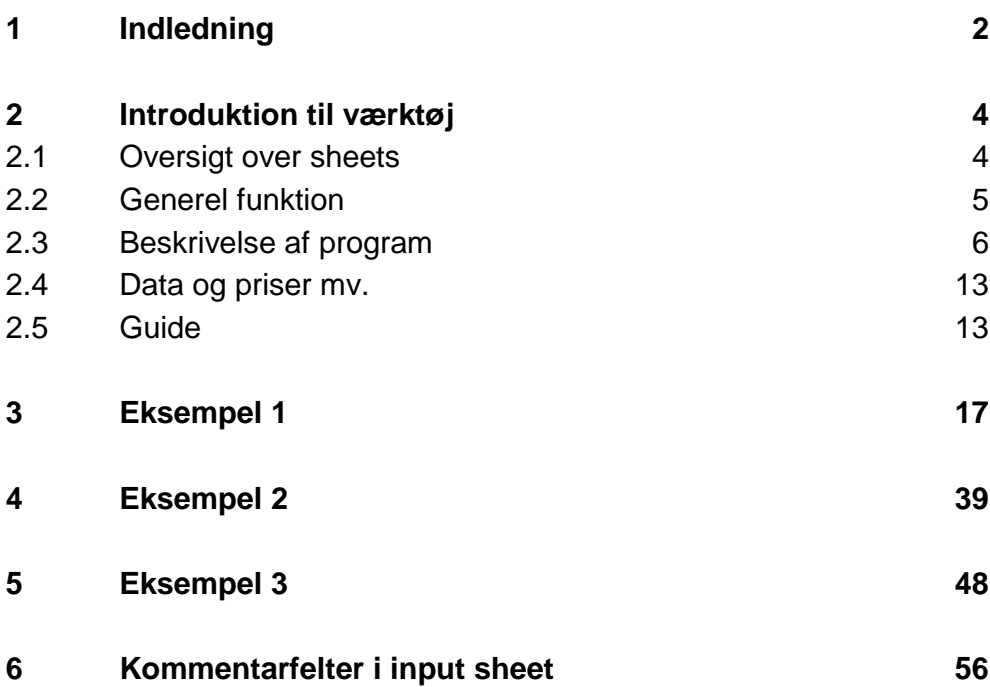

### **1 Indledning**

Elforsk har støttet udviklingen af dette værktøj til vurdering af hybride anlæg til større bygninger. Værktøjet er udviklet i et team med COWI som projektleder og deltagelse af Syddansk Universitet, Københavns Energi og med Danfoss, Grundfos og Logstor som referencegruppe.

Værktøjet er en tilpasning og videreudvikling af Fjernkøl 1.0 og Fjernkøl 2.0 der blev offentliggjort i henholdsvis marts 2011 og april 2014. Hybrid 1.0 bygger direkte på matematikken i Fjernkøl 2.0 men har en helt ny brugerflade og er udbygget til at regne på flere varmekilder.

Fjernkøl 1.0 og 2.0 kan bestilles ved henvendelse til

Svend Erik Mikkelsen, COWI, e-mail [sem@cowi.dk](mailto:sem@cowi.dk)

Brugermanual til Fjernkøl 1.0 og 2.0 er indsat herunder.

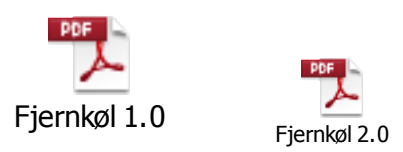

Værktøjet Hybrid 1.0 er et screeningsværktøj, der på grundlag af relativt enkle parametre giver en beregning på forsyningsanlæg som leverer varme og køling med varme/køle maskiner som drives af varme, el og gas og som henter/afleverer varme fra luft, jord og vand.

Beregningen omfatter en dimensionering af hovedkomponenter, en beregning af investeringer, en beregning af de årlige omkostninger til energiudgifter, forrentning mv., enhedspriser (kr./kWh) samt miljøbelastning i form af CO<sub>2</sub> udledning.

I Fjernkøl 1.0 kan man regne på fjernkøleanlæg, der benytter luft, havvand eller grundvand som medie til at bortskaffe varmen. Der kan bruges traditionelle eldrevne kølemaskiner samt adsorptions- og absorptionsmaskiner. Der indgår ikke lagre. Der er en funktion med levering af varme, men der kan ikke styres efter varmebehov, altså der kan kun leveres "overskudsvarme" fra anlægget styret efter kølebehov. I Fjernkøl 2.0 er dette udbygget væsentligt.

COP-værdier i Fjernkøl 1.0 regnes konstant og indsættes af brugeren. I Fjernkøl 2.0 beregnes COP for den eldrevne maskine, mens COP for de varmedrevne regnes konstant og indsættes af brugeren. Ligeledes kan man i Fjernkøl 2.0 regne med styring efter varme og efter køling og man kan dimensionere anlægget enten efter varmebehov eller kølebehov.

Målgruppen for Hybrid 1.0 værktøjet er rådgivere, energiselskaber, leverandører, projektledere mv., som er involveret i en tidlig fase af planlægnings-, bygge- og anlægsprojekter, hvor de store linjer trækkes. Målgruppen omfatter også personer involveret mere i strategisk arbejde med analyser, der kan lægges til grund for politiske og planlægningsmæssige dispositioner.

I konkrete tilfælde vil det ofte være sådan, at de data, der skal bruges ofte, er noget usikre, og man kan da bruge værktøjet til at analysere betydningen af disse og således vurdere, hvor vigtigt det er at finde et bedre tal eller opnå en lavere pris for eksempel.

Denne rapport beskriver værktøjet. Vejledning og hjælpetekster mv. findes hovedsageligt i selve værktøjet.

De data, der står i værktøjet ved levering eller download, skal opfattes som tilfældige eksempler, der vil give en første beregning. Der er ikke tale om foreslåede værdier.

Det skal bemærkes, at værktøjet omfatter mange systemløsninger og systemer. På grund af tilnærmelser i beregningsmetoderne kan man derfor komme til at definere anlæg, hvor beregningerne bliver urealistiske og fejlbehæftede, eller opleve at beregningen ikke kan gennemføres, fordi anlægget, der er beskrevet, er fysisk umuligt eller meget specielt. Af samme grund er alle kombinationer af anlæg og systemer heller ikke afprøvet.

#### **Disclaimer**

Projektgruppen påtager sig intet ansvar for den videre anvendelse af projektets resultater og af værktøjet, som helhed eller i uddrag, ligesom der tages forbehold for eventuelle fejl og mangler i værktøjet.

## **2 Introduktion til værktøj**

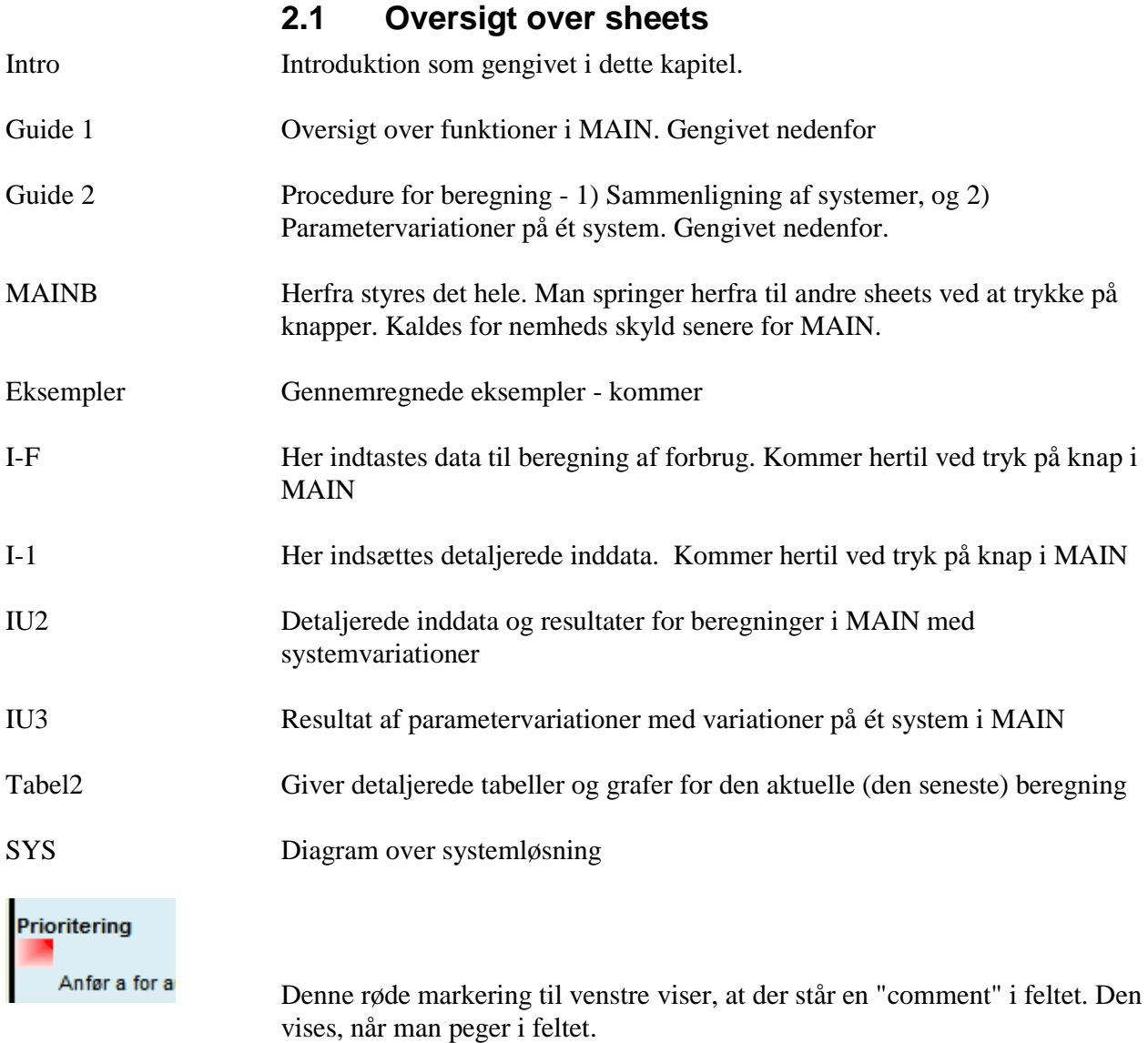

### **2.2 Generel funktion**

Værktøjet bruges bedst med stor bred skærm med god opløsning, hvor sheet MAIN kan være på et skærmbillede. Det anbefales at indstille Excel, så skærmbilledet passer. Det gøres i menuen VIEW under zoom eller "zoom to selection". For at få mere plads på skærmen anbefales det også under VIEW at fjerne fluebenet "Formula bar" og "Headings", da disse ikke skal bruges. Endvidere kan man bruge "minimize ribbons" for at få Excel menuerne væk, peg på excel menuen og højreklik.

Programmet har en vis regnetid afhængig af Pc'ens kræfter. Det kan derfor anbefales at indstille Excel til manuel beregning (i Excel 2010 under FILE, OPTIONS, FORMULAS). Gøres dette ikke, vil man skulle vente på en beregning hver gang, der indtastes data. Der foretages da kun en beregning, når man trykker på F9 eller på knapperne til beregning/opdatering i programmet.

Beregningerne er udført som simuleringer på grundlag af referenceåret med et tidsskridt på 1 time. Det er baseret på, at de indgående komponenter, forbrug og temperaturer ligger inden for "normalområdet". Det kan derfor ikke forventes, at programmet giver retvisende rigtige resultater med "mærkelige" inddata. Hvis man eksempelvis indsætter en COP for den varmedrevne maskine på 0,6 og en fremløbstemperatur på lavtemperaturvarme på 50 C, får man et beregningsresultat, men man kan ikke købe sådan en maskine.

#### **2.2.1 Makroer**

Makroer i værktøjet er digitalt signerede af COWI.

Windows xp For at kunne bruge makroerne skal man under makrosettings vælge "Disable all macros except digitally signed macros".

Indgangen til denne menu er "office button" øverst til venstre.

Indstillingen skal være valgt, før man åbner værktøjet. Developer Macro Setting har ingen betydning.

Når man så åbner værktøjet, får man muligvis en "Security Warning, Macros have been disabled" som en meddelelse foroven.

Her skal man klikke på enten "Enable this content" eller "Trust all documents from this provider". Se nedenfor.

I Windows 7 er det anderledes. Her får man en bemærkning, når arket åbnes, denne skal man acceptere.

### **2.3 Beskrivelse af program**

#### **2.3.1 Definition af temperaturer**

Figuren illustrerer beregning af fordamper- og kondenseringstemperatur ud fra temperaturer på medier luft, vand, jord) og temperaturtab i vekslere og rørsystemer.

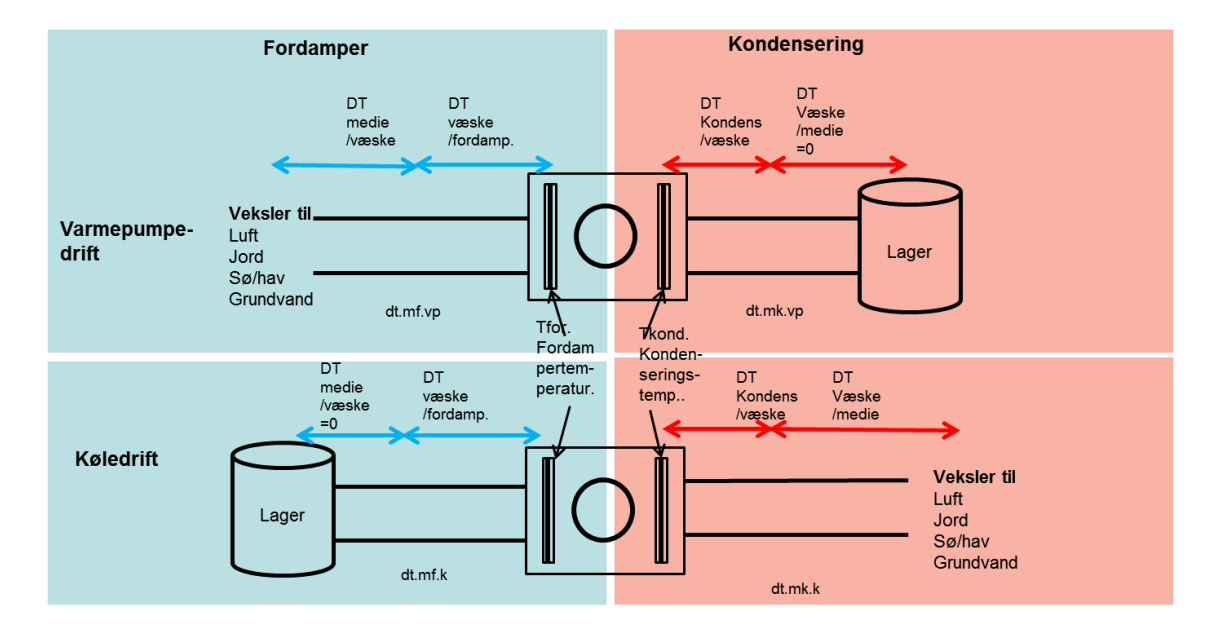

DT mellem væske og fordamper- og kondenseringstemperatur afhænger af kølemaskinen/varmepumpens type og opbygning.

DT mellem medie og væske afhænger af flow og dimensionering af vekslere/varmeoptager og bruges til beregning af COP. For anlæg med jord bruges den også til at beregne antal m slange/borehul til prisberegning.

DT er nul når væske løber ind i en beholder.

DT mellem medie og væske skal anvendes ved en senere dimensionering, således at for eksempel luftkøler kan levere den i programmet beregnede ydelse i kW ved de temperaturdifferenser der er valgt mellem luft og væske.

De anførte temperaturer anvendes i programmet uafhængig af den aktuelle belastning, idet der ses bort fra at temperaturdifferenserne vil blive mindre på dellast.

#### **2.3.2 Oversigt**

Programmet kan regne på systemer til forsyning af varme og køling til et defineret forbrug.

Maskiner, der indgår, leverer varme og køling, som udnyttes til forbrug.

Der leveres varme i to temperaturniveauer, kaldet lavtemperatur og mellemtemperatur, idet temperaturen kan vælges som månedsværdier.

Der indgår eldrevet, varmedrevet og gasdrevet maskine. Lavtemperaturvarme er typisk op til 35 C, og dette kan leveres af alle maskiner (el, varme og gasdrevne). Mellemtemperaturvarme er varme, der kun kan leveres af den eldrevne maskine, altså over ca. 35 C. Varme- og gasdrevet maskine kører med konstant og af brugeren indsat COP, som er uafhængig af det temperatursæt, der indsættes for lavtemperaturvarme. For mellemtemperaturvarme (der kun leveres af den eldrevne), beregnes COP ud fra de valgte frem- og returtemperaturer og temperaturen på mediet (luft, vand....). Der er ikke nogen øvre grænse for, hvilken temperatur der kan indsættes for mellemtemperaturvarme, men beregningerne bliver urealistiske.

Da den varme- og gasdrevne maskine kun kan levere lavtemperaturvarme, er der en eldrevet maskine med i alle systemer.

Der kan prioriteres således, at man vælger, hvilken maskine der kører først, og hvilken der supplerer. Dette har kun mening i nogle af kombinationer af komponenter (kaldet systemer).

Der kan vælges mellem automatisk og manuel prioritering. Ved automatisk prioritering vælger programmet den maskine, der har den laveste marginalpris til køling (ud fra COP og energipris), ved manuel vælges den maskine, der er anført til prioritet (månedsværdier).

Der indgår lagre i alle systemer, kølelager, lavtemperatur- og mellemtemperaturlager.

Lagre kan styres på to måder:

- 1) Således at kapaciteten af maskiner kan nedsættes, idet lagrene fyldes, når det er muligt, så der er kapacitet til spidslastsituationer.
- 2) Således at lageret fyldes, når energien er "billig".

Varme kan optages/afgives til følgende medier: luft, jordslanger, borehuller, grundvand, hav/vand, borehulslager.

Prisen på el og varme kan varieres efter et mønster (timeværdier), således at betydningen heraf kan analyseres. Gasprisen er konstant.

#### **2.3.3 Forbrug**

Der indsættes forbrug for lavtemperaturvarme, mellemtemperaturvarme og for varmt brugsvand.

Man kan vælge mellem at indtaste årsværdier, månedsværdier, eller man kan indsætte timeværdier for forbruget, som er beregnet i et andet program. Det foregår i Sheet "I-F".

Forbruget af varmt brugsvand indsættes som et årsforbrug i MWh, og det antages ved beregningen af COP, at brugsvandet leveres ved samme temperatur som mellemtemperaturvarme. Ved indsættelse af timeværdier skal man lægge brugsvandsforbruget til mellemtemperaturforbruget.

Til fordeling af indtastede kølebehov på timeværdier bruges "bygningstype" 1- 7, med variation mellem vinduesareal mv. Se note hvor data indsættes i sheet "I-F".

#### **2.3.4 Anlægsdata**

Anlægsdata indtastes i sheet "I-1". Data er opdelt i almindelige inddata og avancerede inddata. De avancerede inddata er ikke af mindre betydning, men data som ikke så ofte ændres i en analyse.

#### **2.3.5 Prioritering**

Eldrevet maskine er med i alle systemer. Hvis der også er en varme- eller gasdrevet maskine med (kun den ene), kan man prioritere mellem på den ene side den eldrevne og på den anden side den varme- eller gasdrevne. Denne prioritering kan vælges som månedsværdi, eller den kan være automatisk. Ved automatisk prioritering vælger programmet den maskine, der i den aktuelle time giver den laveste marginalpris på køling (ud fra COP og aktuel energipris). Se i øvrigt illustrationer i kapitel 6.

Prioriteringen er ikke altid mulig, for eksempel ikke når der styres efter varme, idet kun den eldrevne kan levere mellemtemperaturvarme.

Se i øvrigt noten i linje 87 i sheet "I-1".

#### **2.3.6 Lagre**

Lagrene kan styres på to måder: 1) Til at spare penge på energien, idet lagrene bruges til at gemme varme og køling produceret, når energien (el eller varme) er billig, eller 2) Til at spare på installeret kapacitet ved at lagre fyldes, når det er muligt, og bruges, når der er spidslast.

Når lageret styres efter at spare penge på energi (system 12, 14, 16 osv.), er grundlaget for beregningen, at der indtastes variation i energipriser i linje 184ff i sheet "I-1".

Der beregnes da en marginalpris for køling på hver maskine. Hvis denne marginalpris er mindre end gennemsnitsprisen, og lageret ikke er fyldt op, så kører den maskine, der har den laveste marginalpris (varme eller eldrevet). Det sker,

indtil lageret er fyldt op. Man kan altså med varierende energipriser og lagerstørrelse belyse betydningen af lageret.

Når der styres efter at spare kapacitet (system 11, 13, 15 osv.), er det sådan, at lageret fyldes, når det er muligt uanset forbruget. Ved spidslast vil der da være en buffer til rådighed i lageret. Der bruges først den maskine, der har første prioritet som valgt i linje 91-93 i sheet "I-1".

Analysen af betydningen foretages da ved at reducere den installerede effekt i linje 17, 18, 20 og 21 i sheet "I-1" og variere på lagerets størrelse. Man nedsætter så kapaciteten og holder øje med, hvor meget dækningen af forbruget falder.

Se i øvrigt noten i linje 79 i sheet "I-1".

#### **2.3.7 Eldrevet maskine**

Som kølemaskine kan denne levere kølevand helt ned til i nærheden af 0 grader og aflevere varme ved alle de kilder (luft, jord....), der indgår. Aktuel COP beregnes hver time i programmet. Som varmepumpe styret efter varmebehov kan den levere både mellem- og lavtemperaturvarme og hente varme i alle medier, der indgår. Aktuel COP beregnes i programmet.

COP for eldrevet maskine beregnes ud fra de grundlæggende formler og en Carnot-effektivitet, som er en faktor, der ganges på den teoretisk maksimale effektfaktor.

Kondenseringstemperaturen (for køleanlæg) beregnes som medietemperaturen (luft, vand…) plus en temperaturdifferens mellem medie og kondensering, som defineres af brugeren, og som afhænger af det valgte medie. Denne temperaturdifferens er kontant og uafhængig af effekten, hvilket den ikke er i virkeligheden. Se tegning forneden på dette sheet vedr. definitioner. Se definition af temperaturer i kapitel 2.3.1.

Fordampertemperaturen (for køling) beregnes som temperaturen på det afkølede vand minus en temperatur, som defineres af brugeren og indsættes. Den regnes også uafhængig af effekten. Se tegning nedenfor.

Under visse omstændigheder kan den beregnede fordampertemperatur blive højere end kondenseringstemperaturen (hvis der bruges luft, og luften er meget kold for eksempel). Det betyder, at kølingen ville kunne leveres med frikøling, men dette kan være fravalgt (for eksempel i linje 24 i "I-1" . I det tilfælde sættes kondenseringstemperaturen til fordampertemperaturen plus 10 C. "

#### **2.3.8 Varme-drevet og gasdrevet maskine**

Varmedrevet og gasdrevet maskine beregnes på samme måde og der kan kun vælges den ene af de to. Se definition af temperaturer i kapitel 2.3.1.

Mens COP for eldrevet maskine beregnes i programmet, regnes den for den varme- og gasdrevne maskine konstant med den af brugeren indsatte værdi. Brugeren må definere denne COP ud fra de aktuelle data på grundlag af oplysninger fra fabrikanter. Som illustration kan der bruges COP-k for en varmedrevet adsorptionsmaskine på 0,6 og 1,0 for en absorptionsmaskine. Den gasdrevne ofte på under 1,5.

Som kølemaskine kan disse normalt levere afkølet vand ved "normale" temperaturer omkring 8 til 15 C. Det antages i programmet, at kondensering i køledrift kan ske til alle medier inklusive luft om sommeren.

Det antages også at maskinen kan levere den valgte temperatur på det afkølede vand.

Som varmepumpe styret efter varmebehov kan begge typer kun levere lavtemperaturvarme. Det antages, at maskinen kan levere den temperatur, der angives som fremløbstemperatur på lavtemperaturvarme ved den COP, der bliver anført.

Varmen i varmepumpedrift kan kun hentes ved en minimumtemperatur, som skal indsættes som "Minimum fordampertemperatur til fordampning ". Linje 70 for den varmedrevne og 95 for den gasdrevne i sheet "I-1". Hvis medietemperaturen er herunder, kan maskinen ikke køre.

Gasdrevne varmepumper er ofte sammenbygget med en kondenserende gaskedel og kan således også levere højtemperaturvarme. Det kan programmet ikke regne på.

#### **2.3.9 Dimensionering af maskiner**

Programmet beregner timeværdier for forbruget til varme og køling på grundlag af de indsatte værdier for forbrug, er der indsat timeværidier bruges disse naturligvis direkte.

På grundlag heraf, og på grundlag af angivelse af antal timer hvor forbruget ikke behøver at blive dækket (linje 1, 6 og 7), beregner programmet den nødvendige effekt til varme (lav og mellem) og til køling. Denne beregning sker på grundlag af en COP beregnet ud fra de dimensionerende temperaturer for de forskellige kilder. Disse dimensionerende temperaturer angives for luft i linje A152 og A153 (A står for avanceret). For de øvrige medier bruges de angivne temperaturer. Endvidere indgår de valgte temperaturer på varme og køling i beregning af dimensionerende COP og maskineffekt.

Der beregnes således en nødvendig effekt på maskinerne til dækning af kølebehov og til dækning af varmebehov. I programmet vælges derefter den dimensionering der giver de største maskiner, målt som køleeffekt.

I de fleste tilfælde vil det således dimensionerede anlæg kunne levere størstedelen af den nødvendige effekt. Der er dog kombinationer hvor hele behovet ikke bliver dækket.

#### **2.3.10 Styring af maskiner**

Styringen er i hovedsagen et valg imellem styring efter varmebehov eller styring efter kølebehov.

Styres der efter kølebehov er det behovet for køling der bruges til regulering af maskiner og varmebehovet dækkes så vidt muligt.

Styres der efter varmebehov er det behovet for varme der regulerer maskiner og kølebehovet dækkes så vidt muligt.

I programmet vælges der mellem de to styreformer efter hvad der hver time giver den højeste produktion samlet set. Der skiftes altså mellem de to styreformer og det angives i tabellen i MAINB hvor mange timer der styres efter varme og efter køling.

I mange tilfælde vil det være sådan at størstedelen af forbruget til varme og køling bliver dækket. Det der ikke bliver dækket beregnes dækket som supplerende køling og varme og indregnes i økonomien.

I rigtige anlæg vil det være muligt at styre anlægget så en større del end den der beregnes her kan dækkes.

#### **2.3.11 Varmeoptager / afgiver**

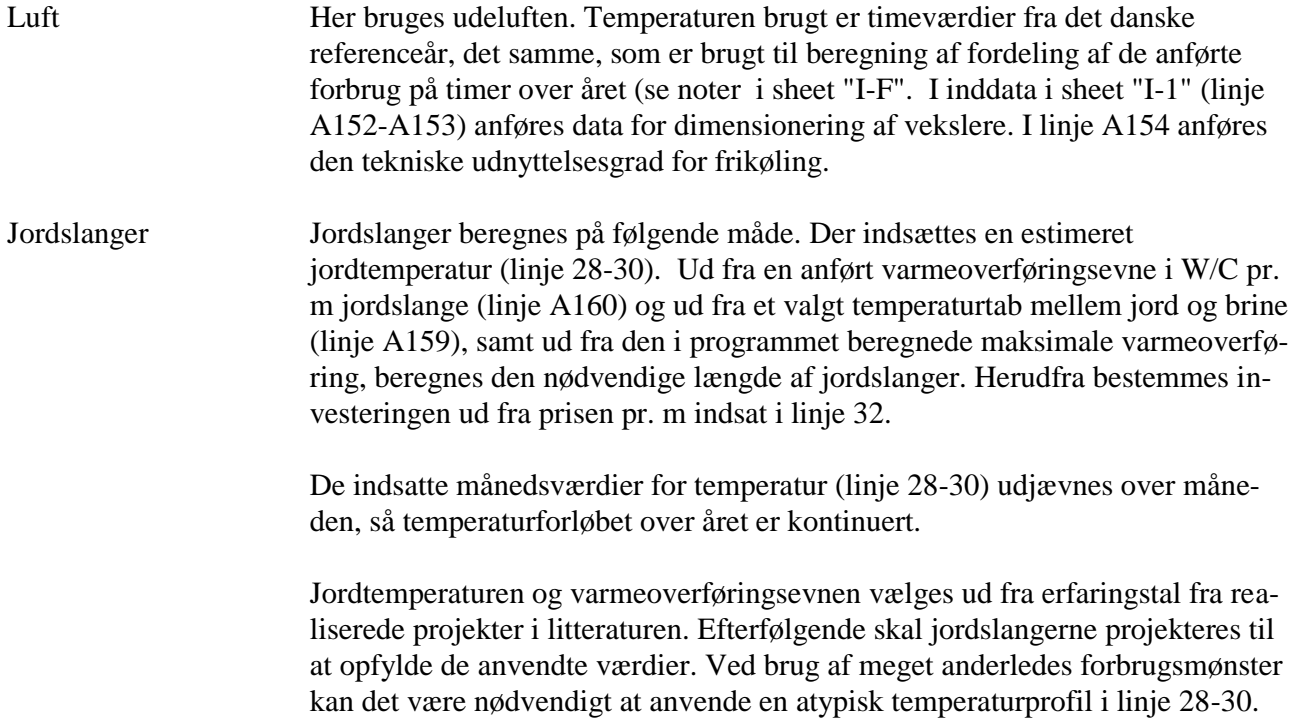

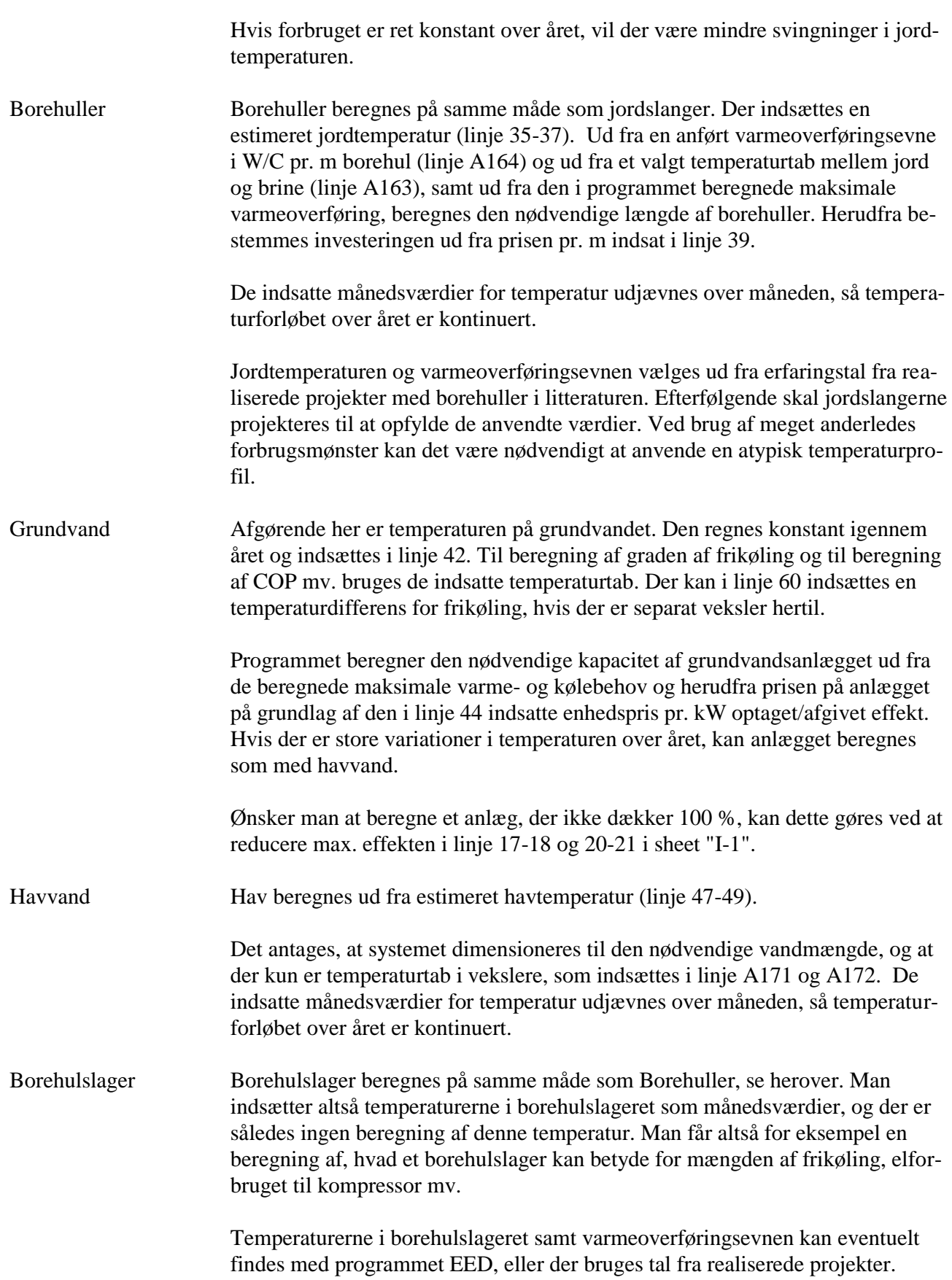

### **2.4 Data og priser mv.**

Der er mange kilder til data og priser til programmet. Eksempelvis Energistyrelsens teknologikataloger, som giver en række data og príser, der kan benyttes som udgangspunkt i programmet.

Se http://www.ens.dk/info/tal-kort/fremskrivninger-analysermodeller/teknologikataloger

Her er et link til en rapport med data vedr. varmepumper i ATES

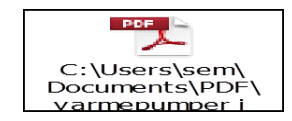

Vandtemperaturer

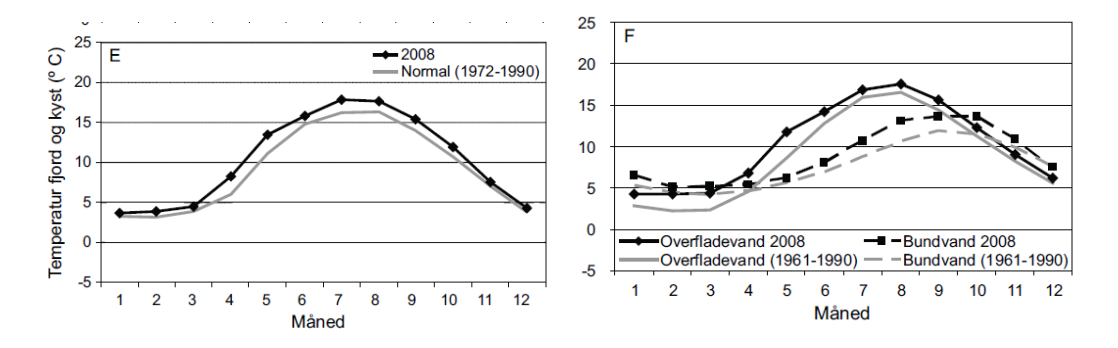

*FRA. Marine områder 2008 - NOVANA . Tilstand og udvikling i miljø- og naturkvaliteten. Danmarks Miljøundersøgelser AAR HUS UNIVERSITE*

### **2.5 Guide**

De følgende to sider viser et screen dump af sheet Guide 1, Guide 2 og SYS fra værktøjet.

Guide 1 viser en introduktion til funktionen vedrørende beregning på sammenligning af systemer og parametervariation på et system.

Gude 1 viser princippet for indsættelse af inddata.

SYS viser en oversigt over de systemer der indgår i programmet.

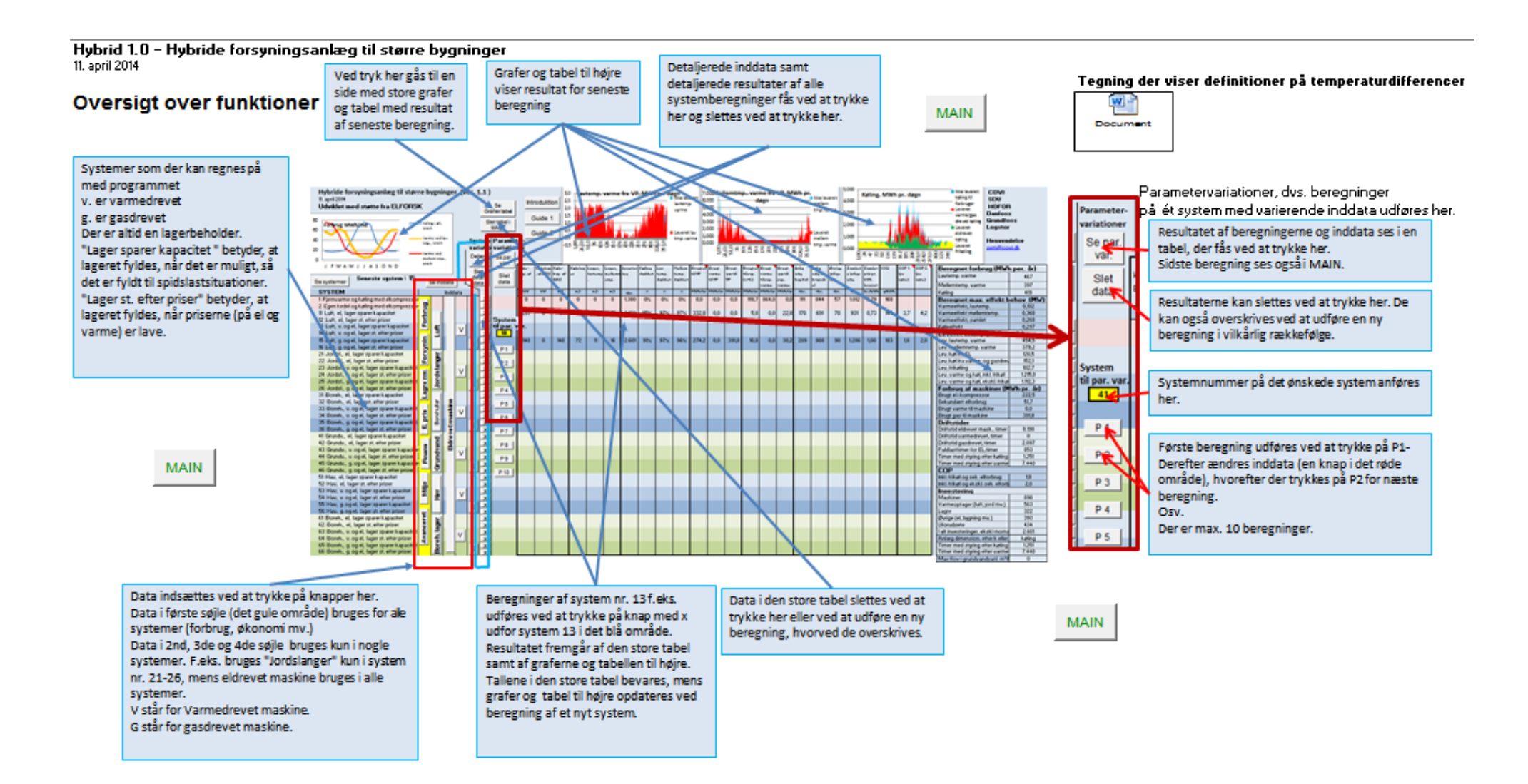

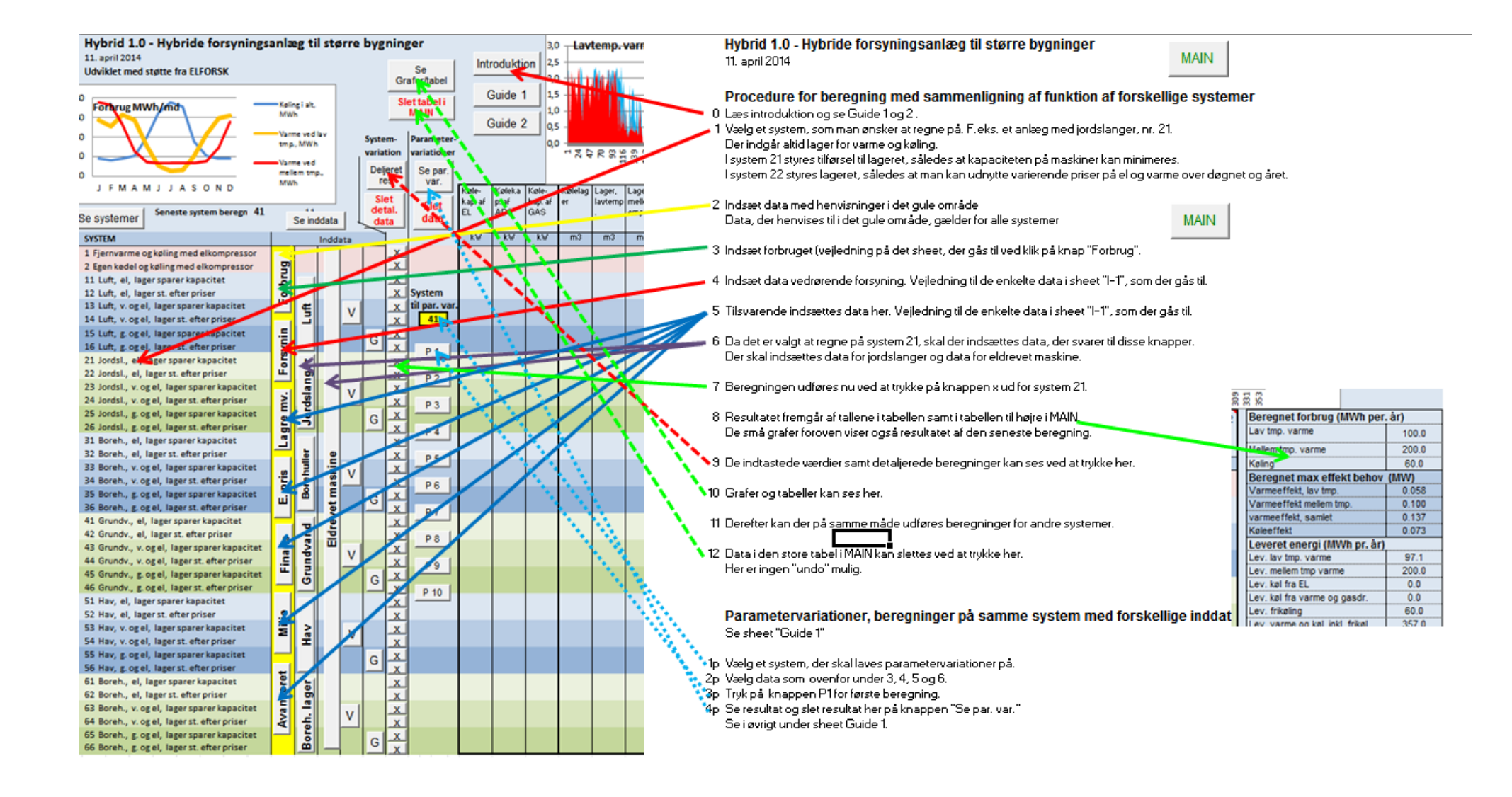

Hybrid 1.0 - Hybride forsyningsanlæg til større bygninger 11. april 2014

#### Systemløsninger

1 Fjernvarme og køling med elkompressor, , 2 Egen kedel og køling med elkompressor, , 11 Luft, el, lager sparer kap. 12 Luft, el, lager st. efter priser 13 Luft, v. og el, lager sparer kap. 14 Luft, v. og el, lager st. efter priser 15 Luft, g. og el, lager sparer kap. 16 Luft, g. og el, lager st. efter priser 21 Jordsl., el, lager sparer kap. 22 Jordsl., el, lager st. efter priser 23 Jordsl., v. og el, lager sparer kap. 24 Jordsl., v. og el, lager st. efter priser 25 Jordsl., g. og el, lager sparer kap. 26 Jordsl., g. og el, lager st. efter priser 31 boreh., el, lager sparer kap. 32 boreh., el, lager st. efter priser 33 boreh., v. og el, lager sparer kap. 34 boreh., v. og el, lager st. efter priser 35 boreh., g. og el, lager sparer kap. 36 boreh., g. og el, lager st. efter priser 41 Grundv., el, lager sparer kap. 42 Grundv., el, lager st. efter priser 43 Grundv., v. og el, lager sparer kap. 44 Grundv., v. og el, lager st. efter priser 45 Grundv., g. og el, lager sparer kap. 46 Grundv., g. og el, lager st. efter priser 51 Hav, el, lager sparer kap. 52 Hav, el, lager st. efter priser 53 Hav, v. og el, lager sparer kap. 54 Hav, v. og el, lager st. efter priser 55 Hav, g. og el, lager sparer kap. 56 Hav, g. og el, lager st. efter priser 61 Boreh., el, lager sparer kap. 62 Boreh., el, lager st. efter priser 63 Boreh., v. og el, lager sparer kap. 64 Boreh., v. og el, lager st. efter priser 65 Boreh., g. og el, lager sparer kap. 66 Boreh., g. og el, lager st. efter priser

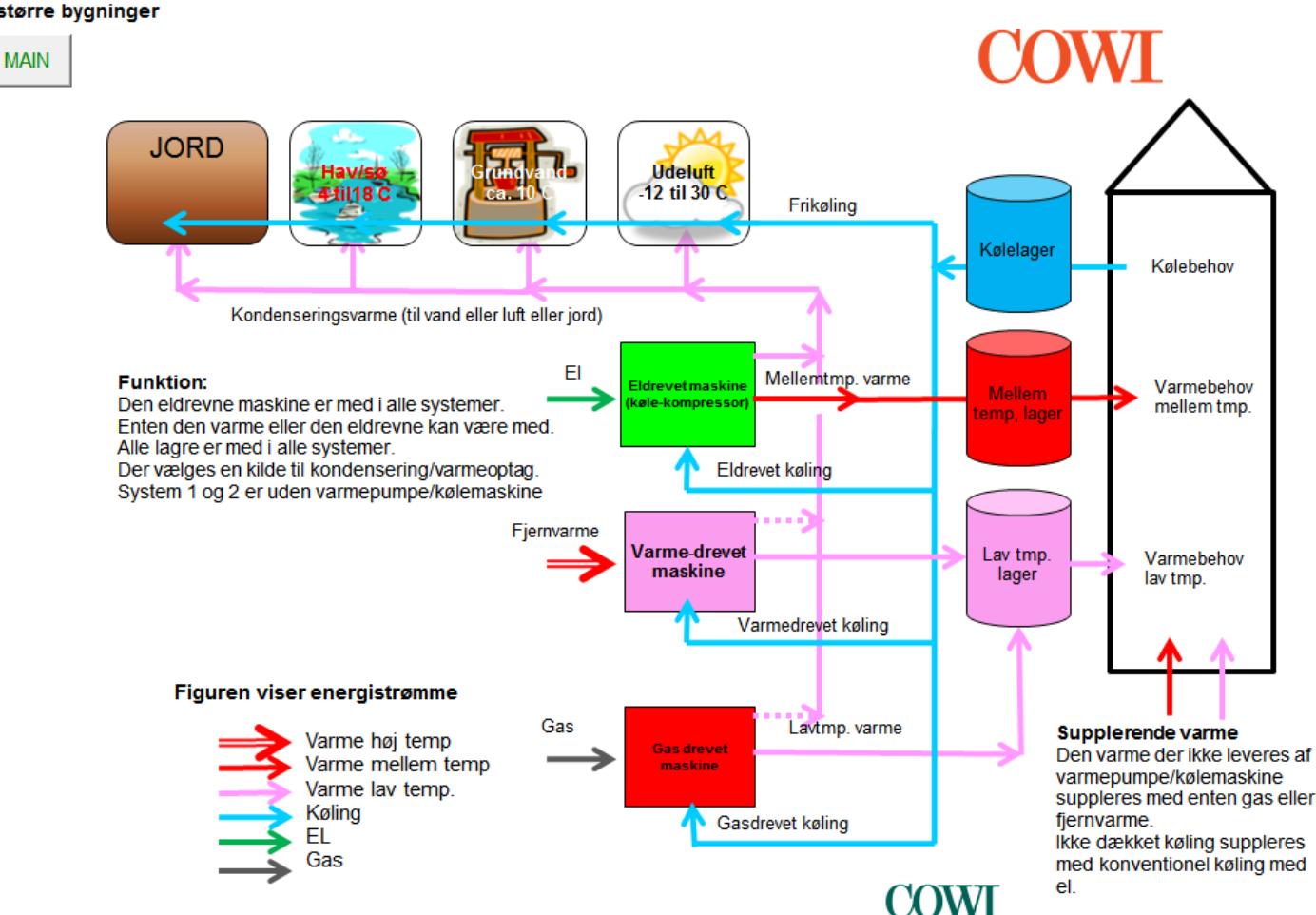

## **3 Eksempel 1**

**Eksempel 1 på brug af værktøjet** 

**Kombineret varme og køling til kontorbyggeri.** 

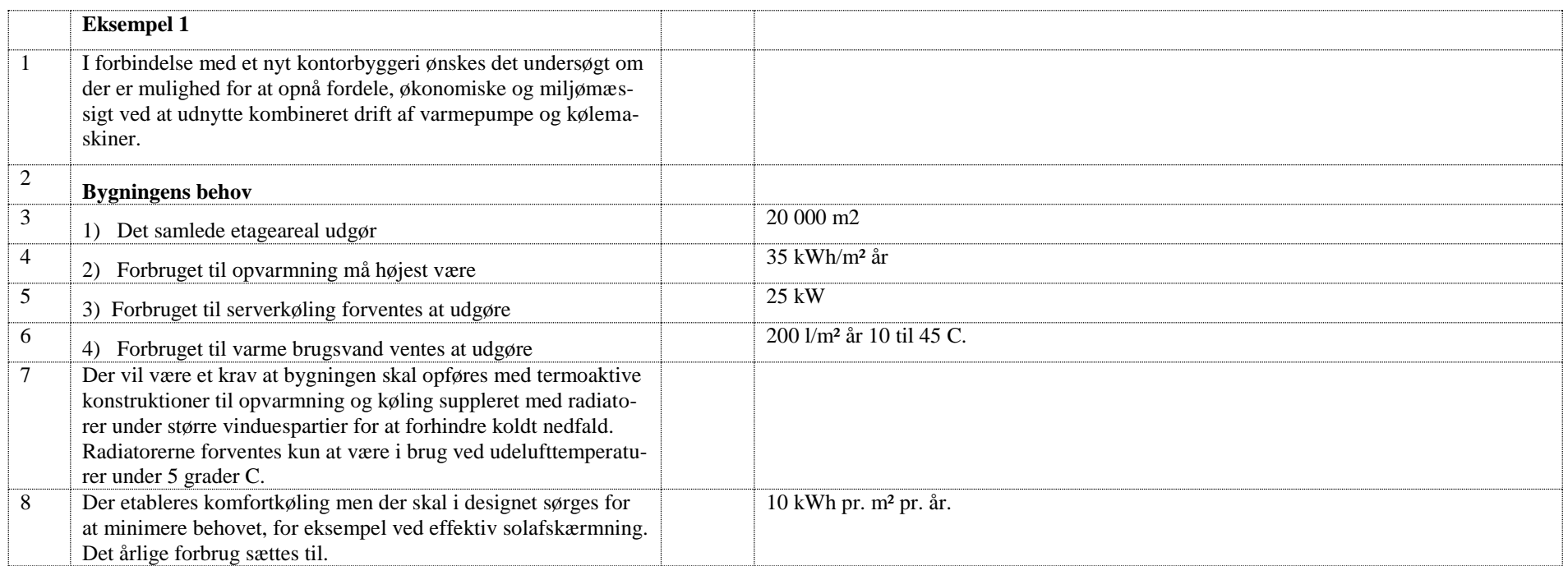

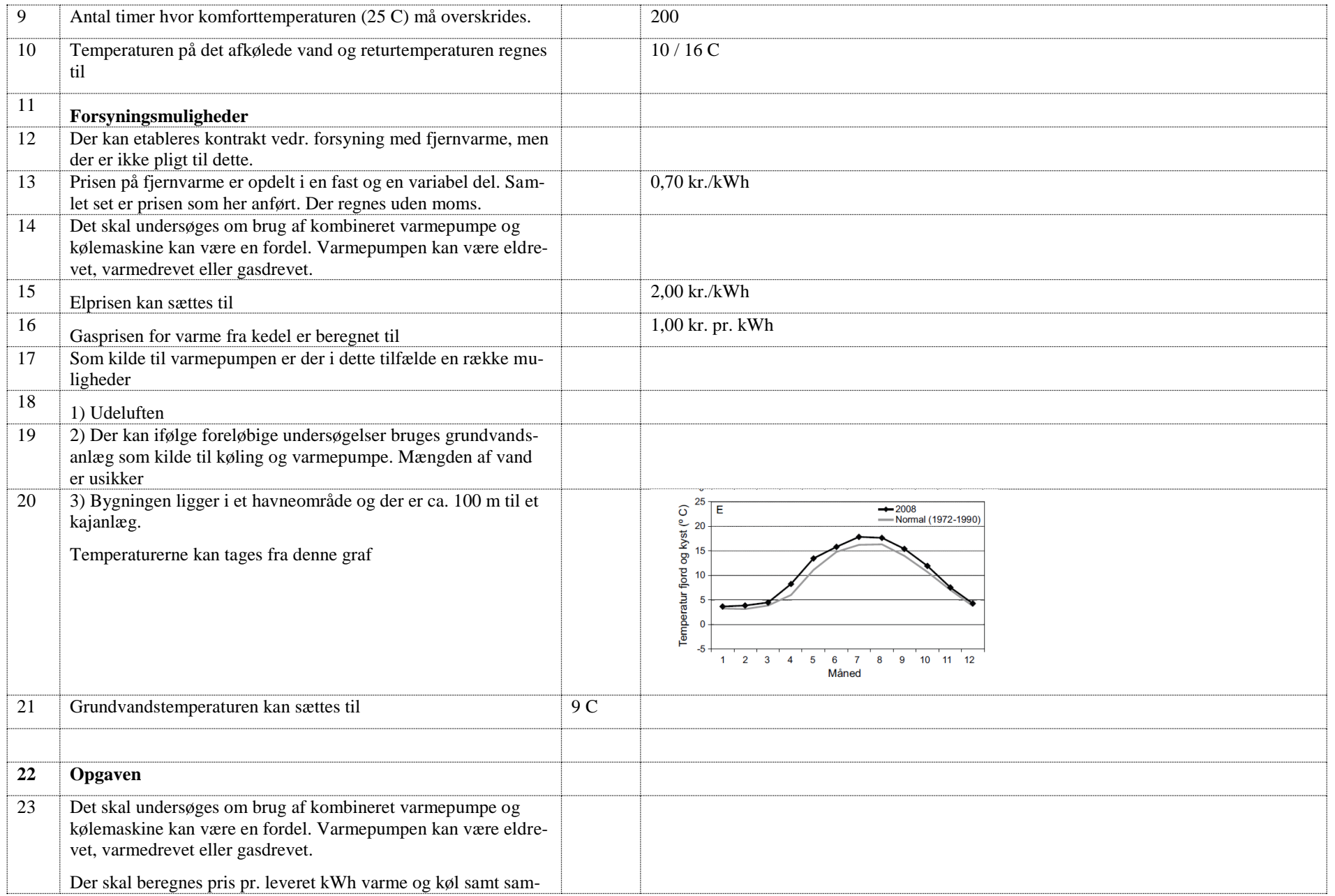

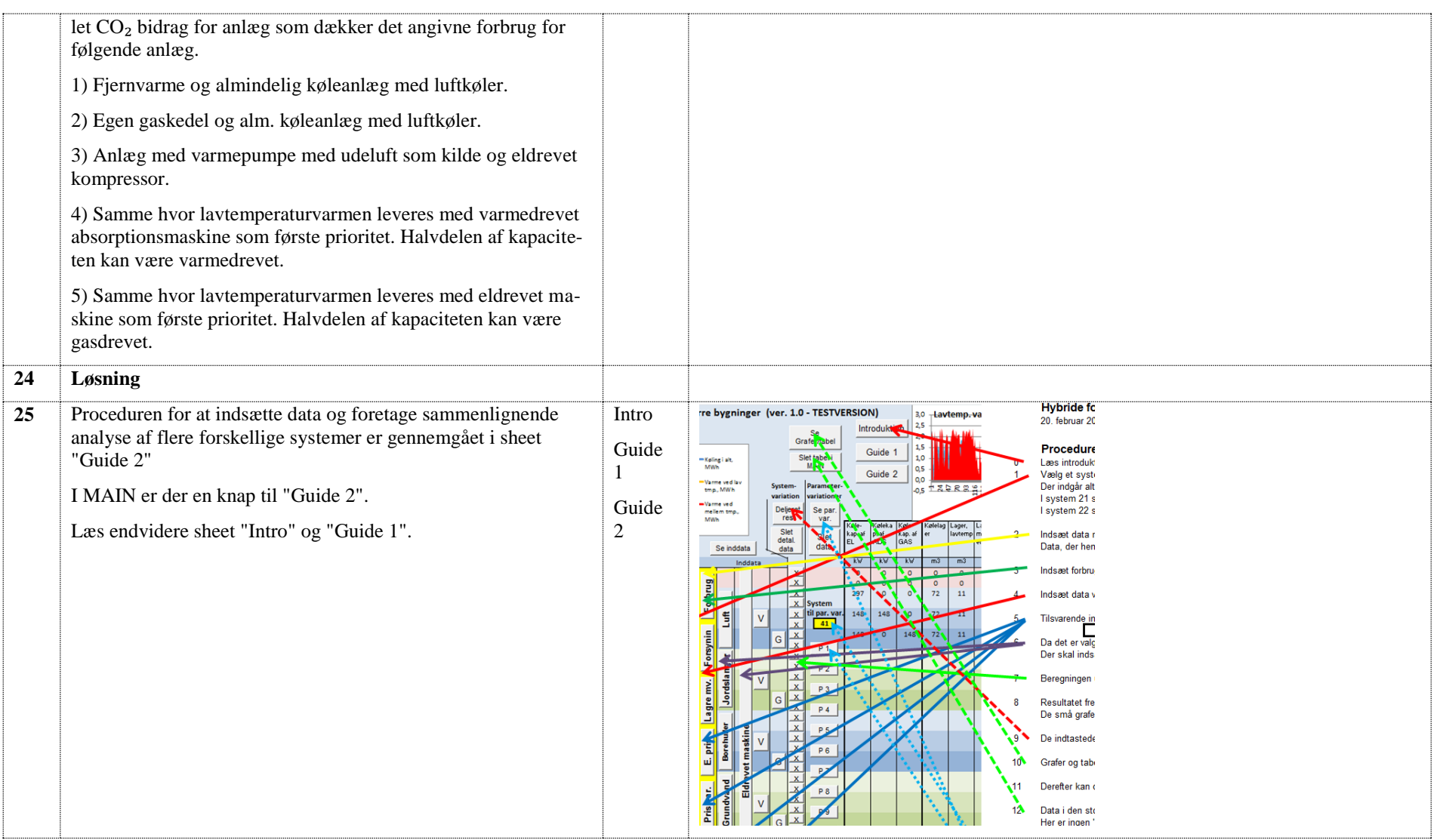

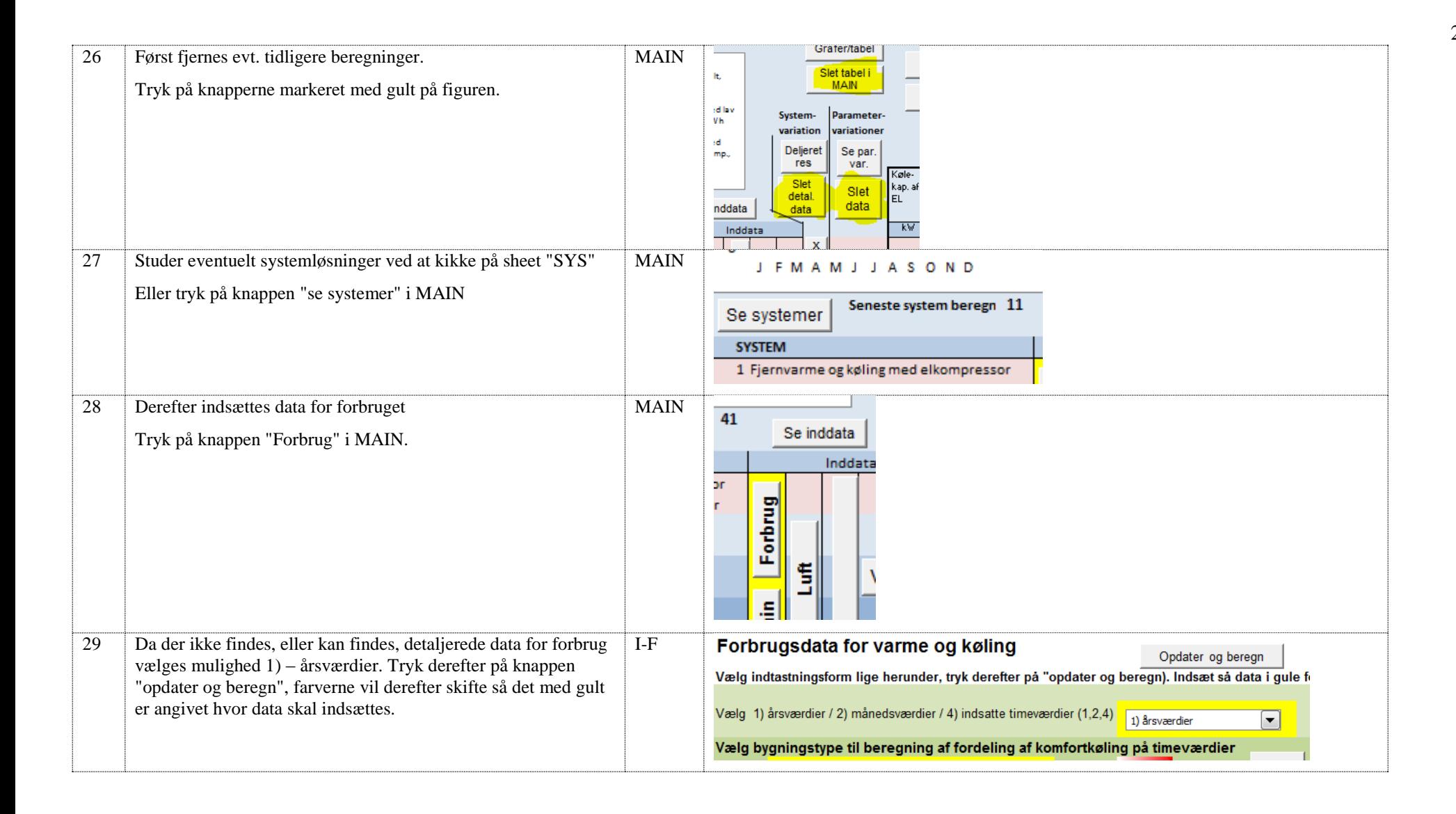

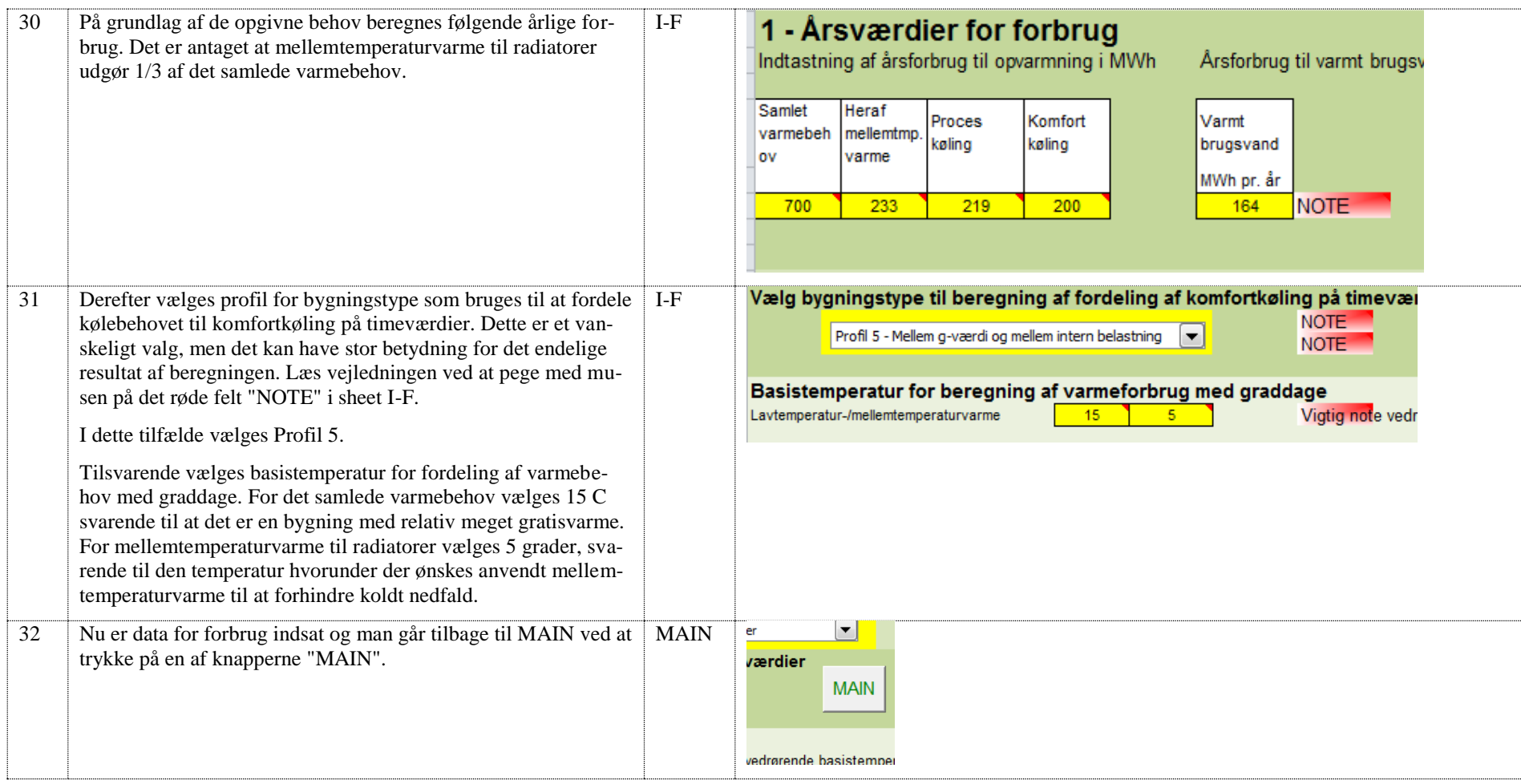

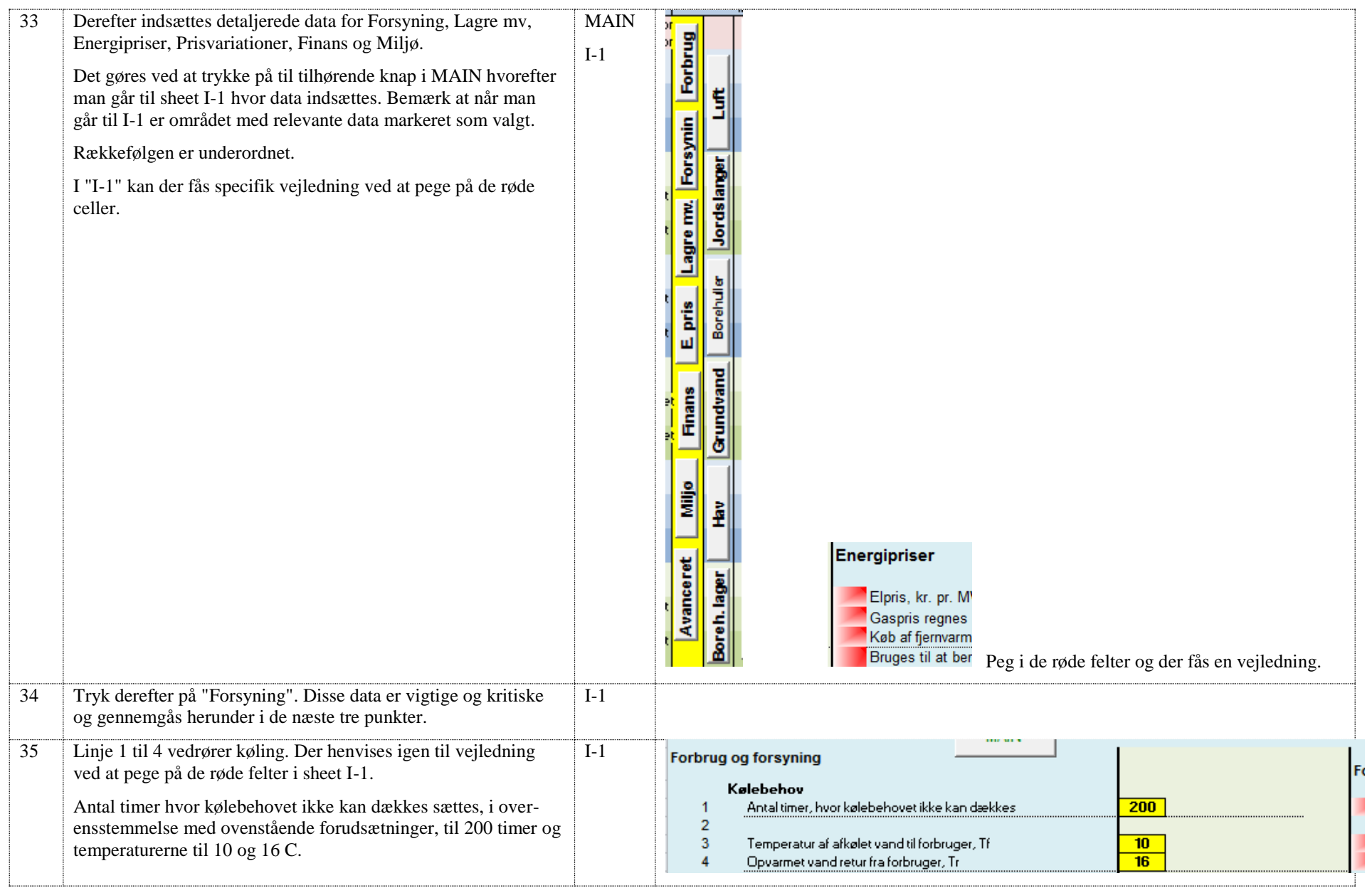

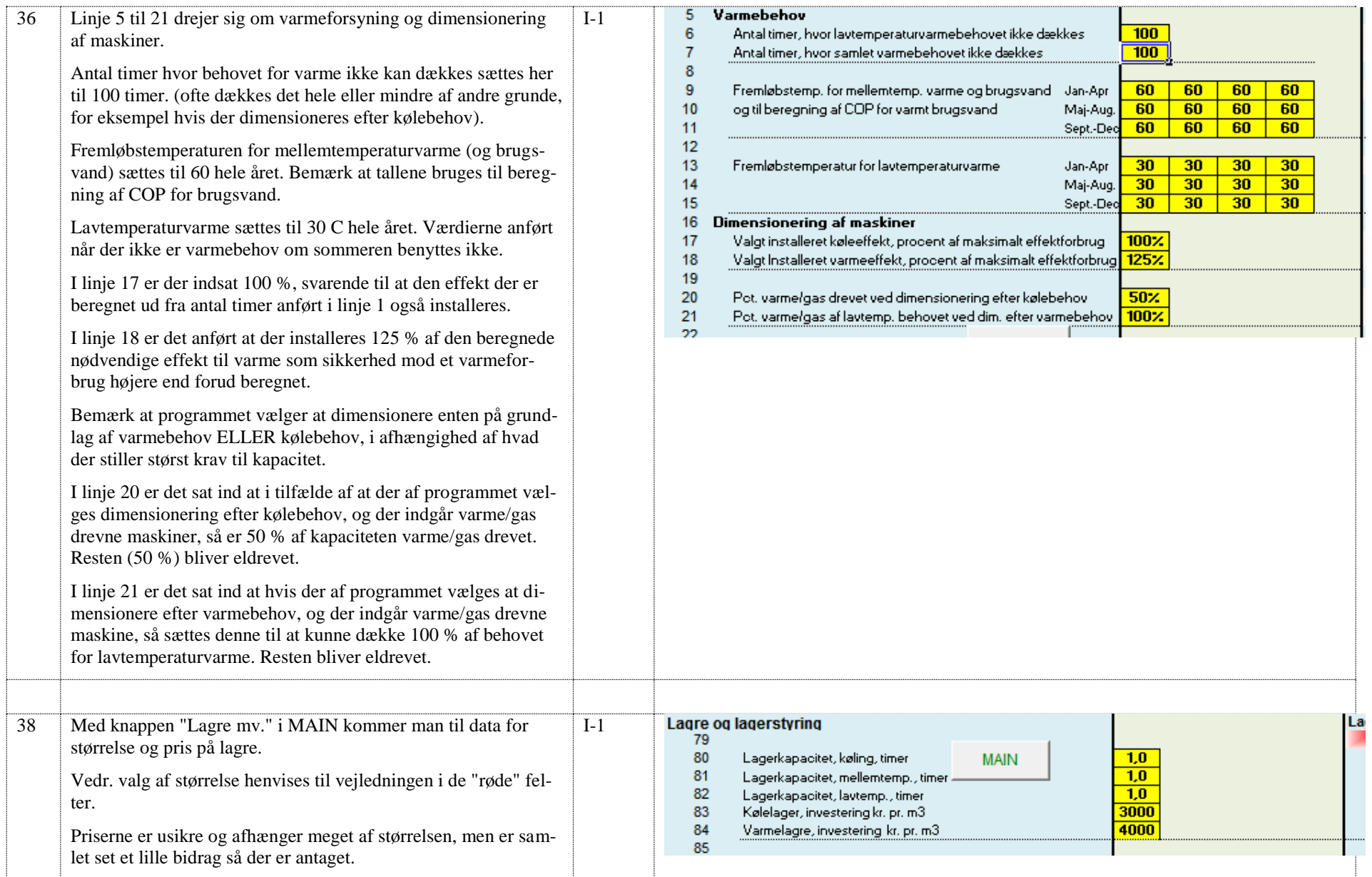

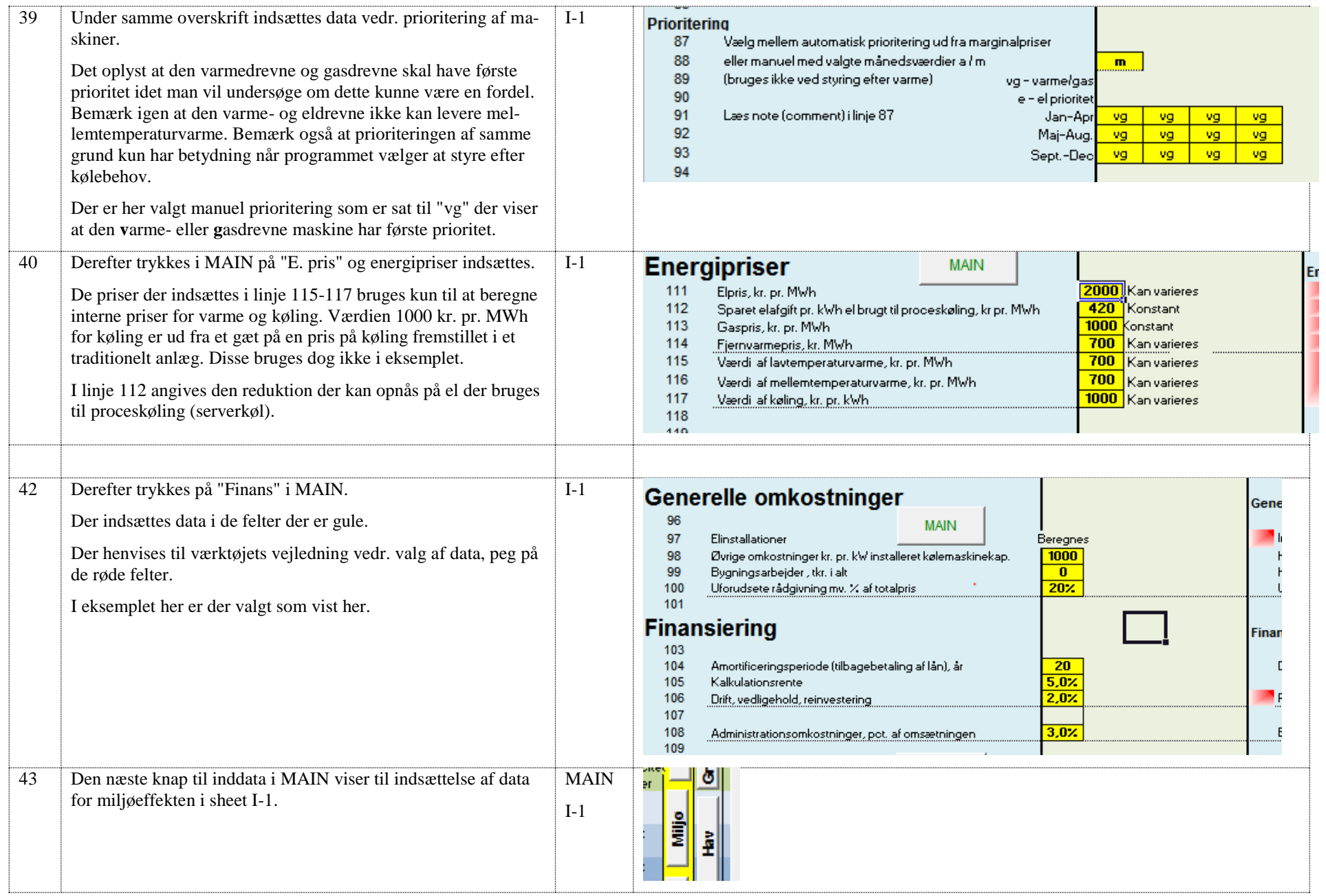

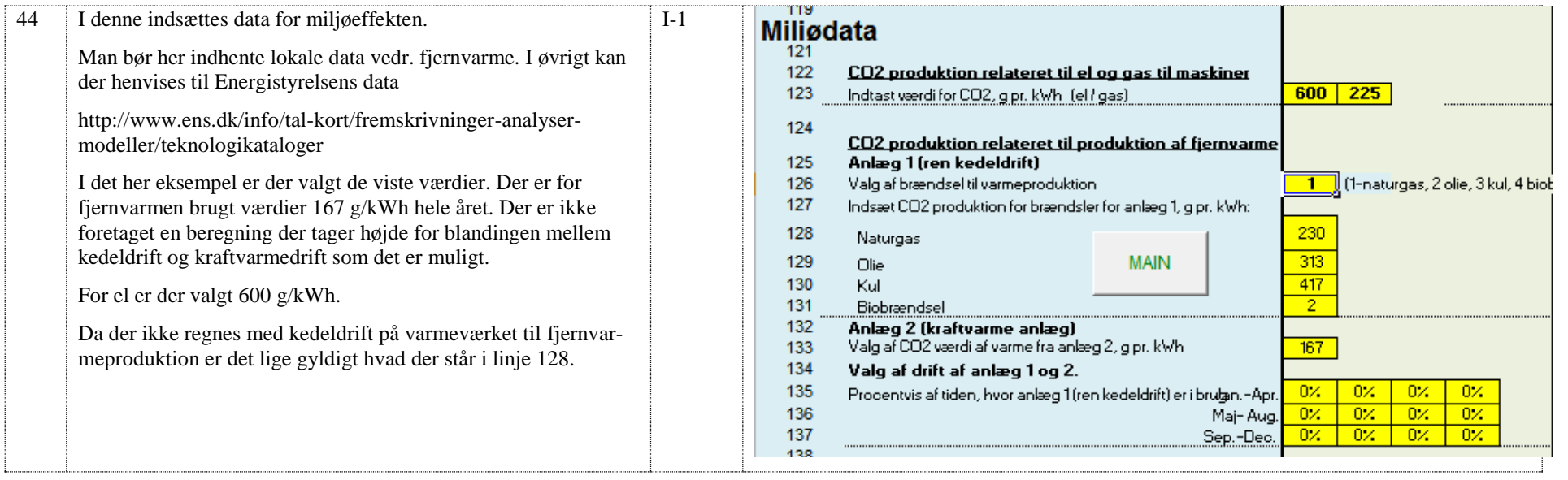

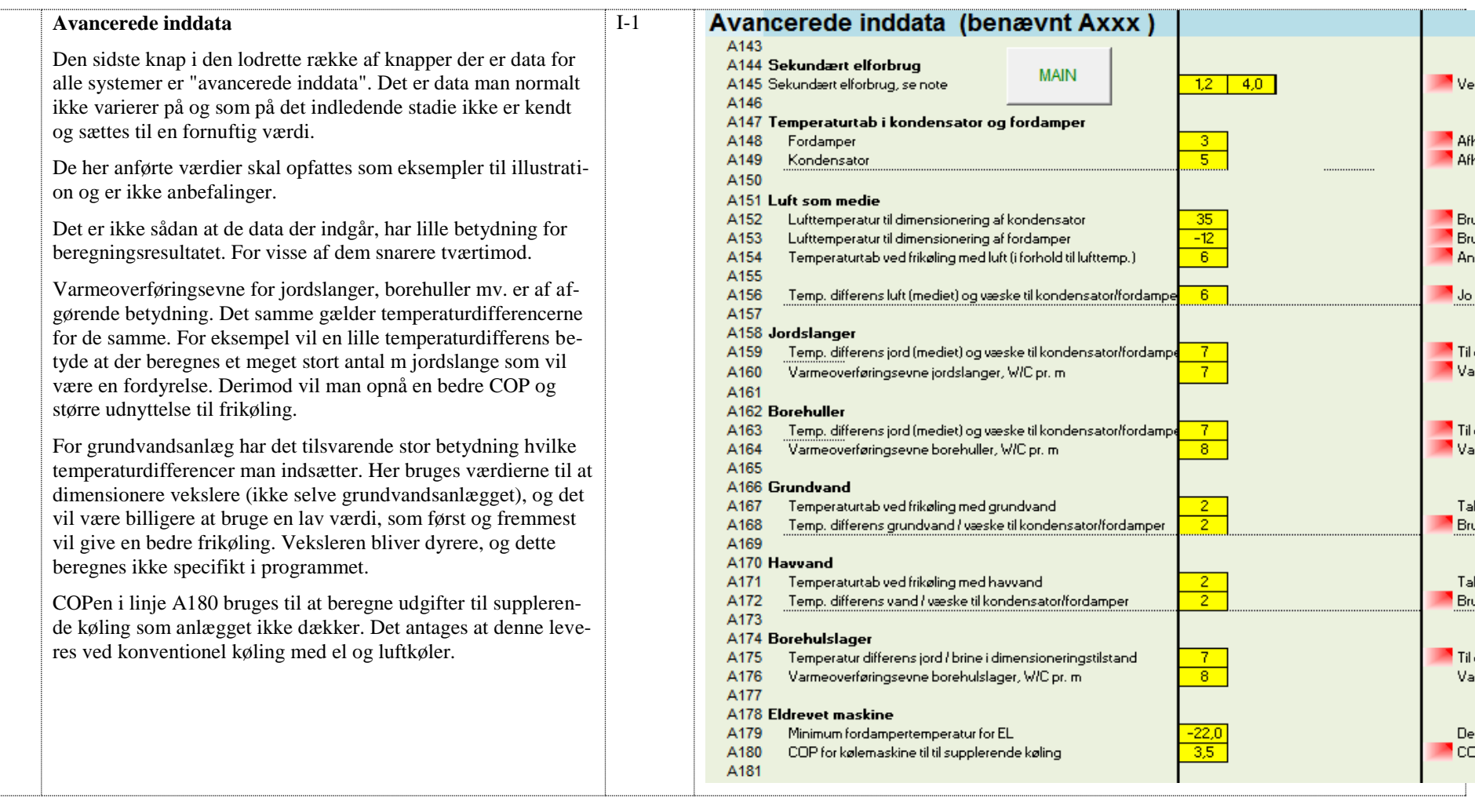

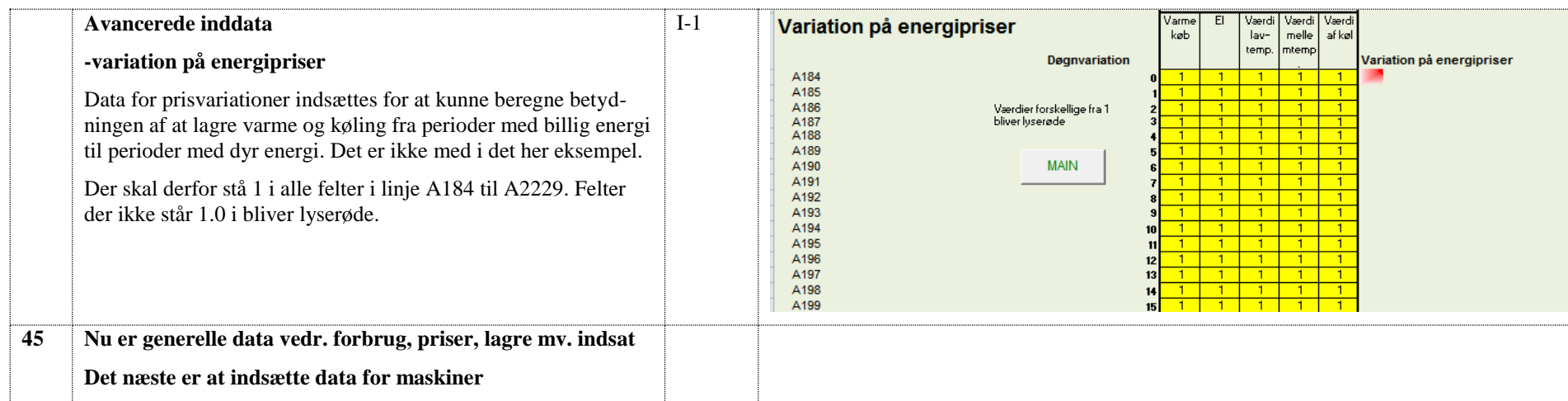

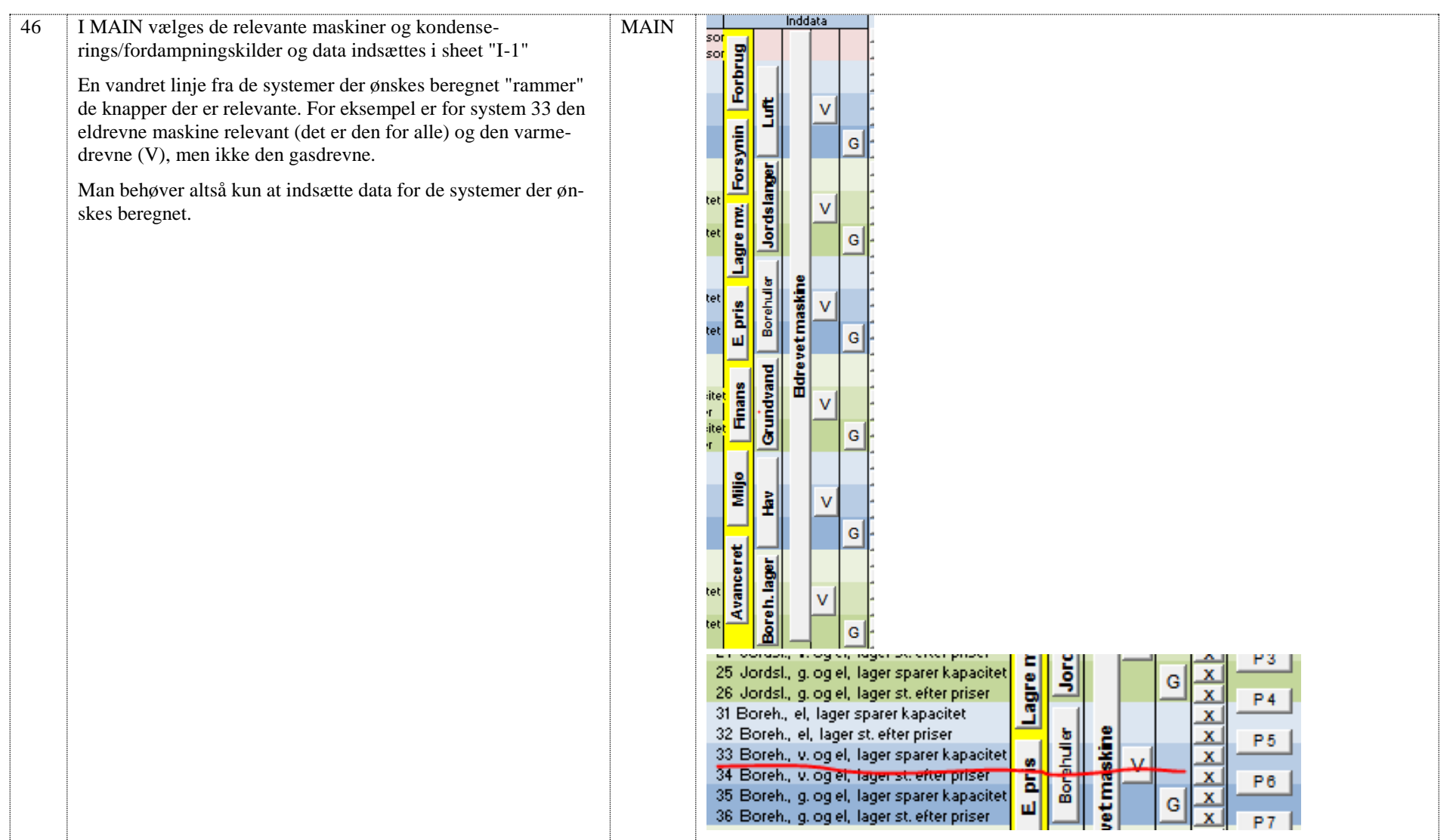

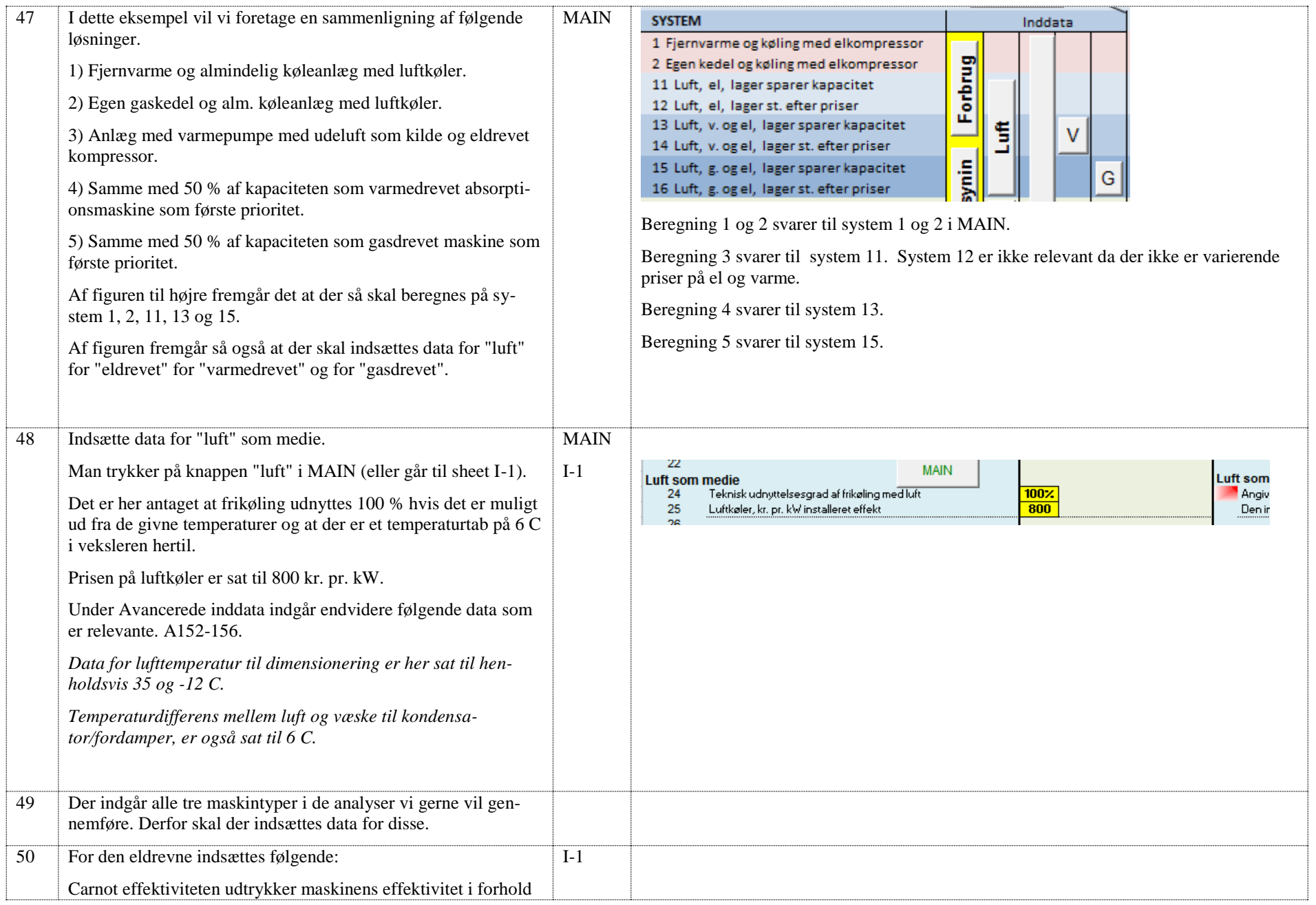

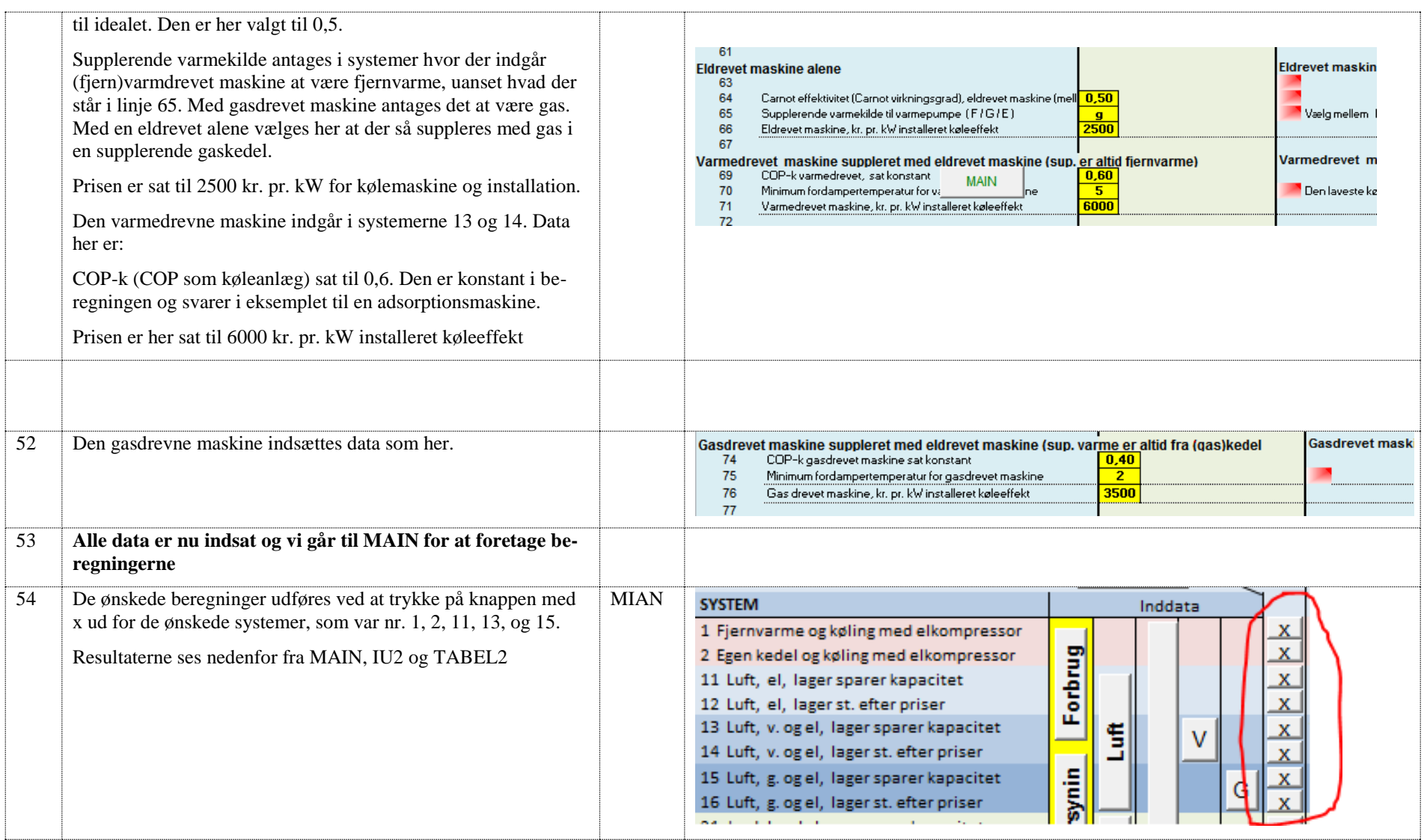

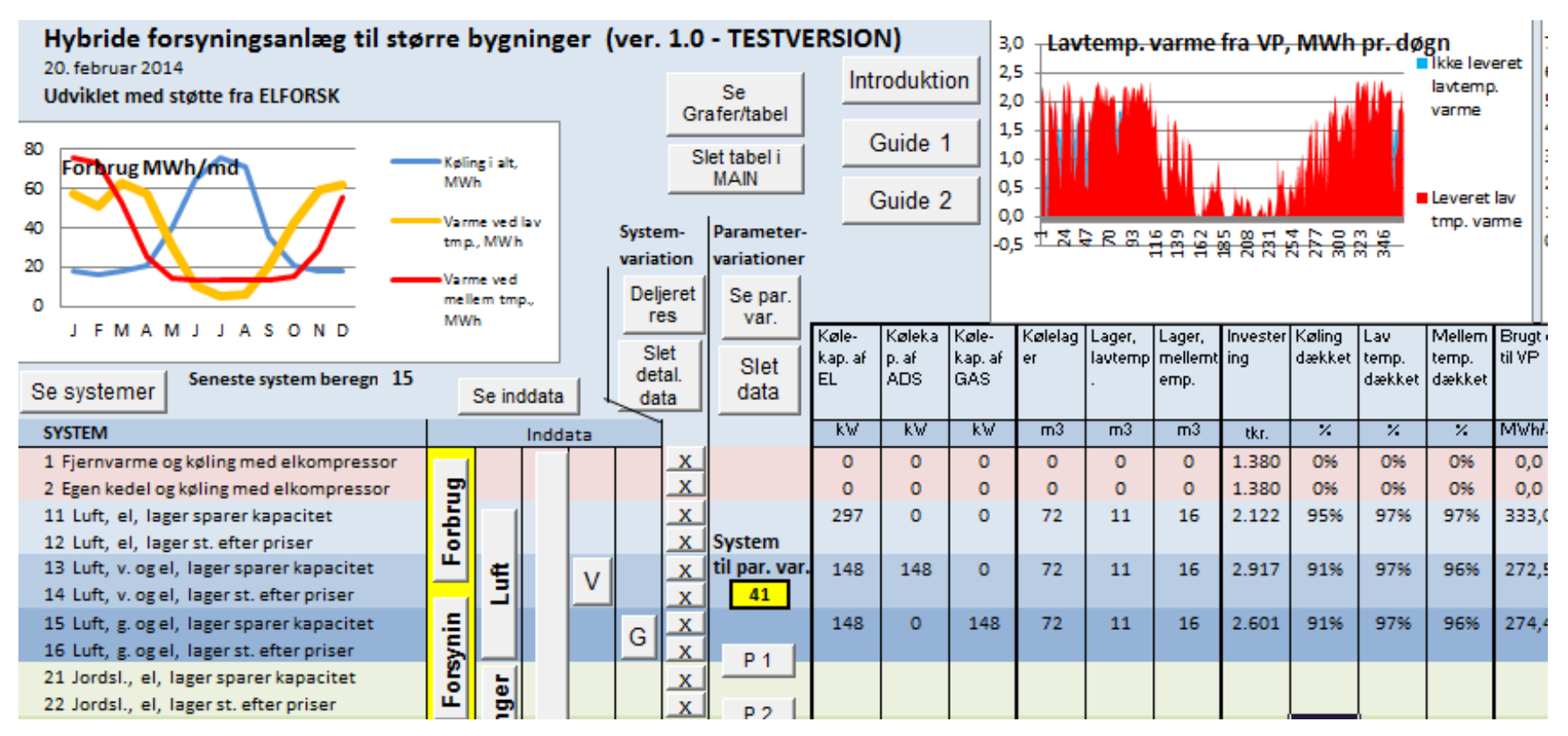

*Venstre side af MAIN. Grafen viser data for den seneste beregning.* 

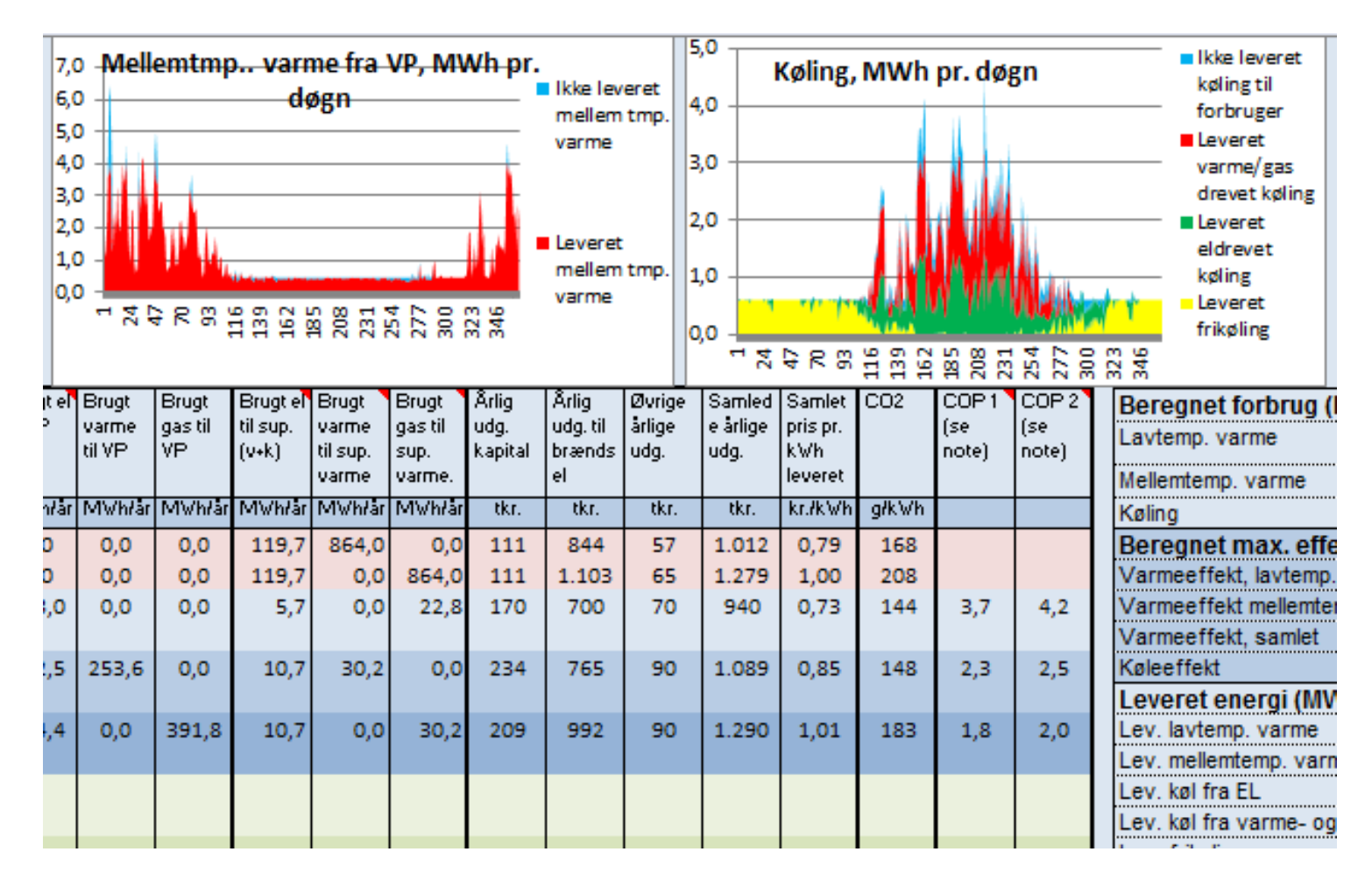

*Højre side af MIAN. Grafen viser data for den seneste beregning.* 

Det fremgår her at det billigste og mest miljøvenlige er system 11 (nr. 3 fra oven) med eldrevet varmepumpe. Der er dog ikke den store forskel.

**83 %** 

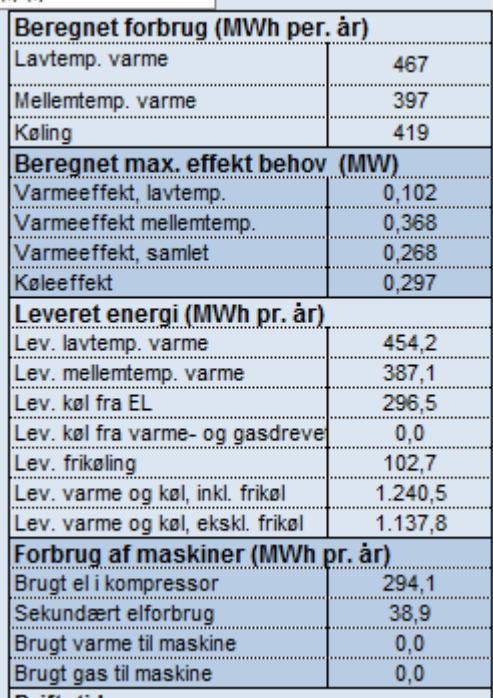

**College** 

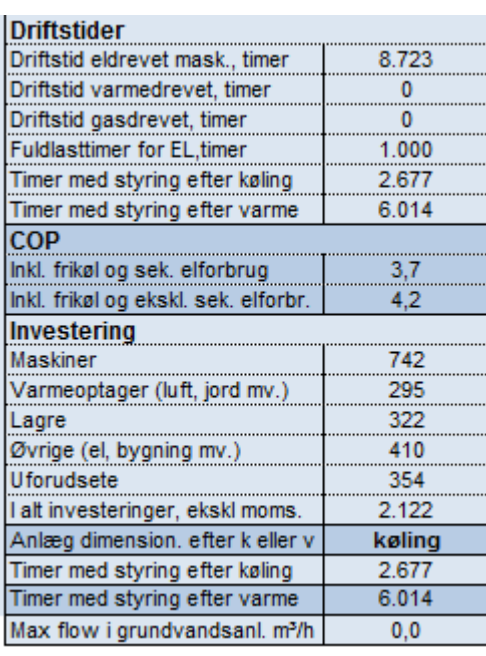

*Her er tabellen til højre i MAIN som viser den seneste beregning, denne her er for beregning med system 11 som var det billigste.*

Det ses blandt andet at der er dimensioneret efter kølebehov. Det sker ofte fordi kølebehovet har nogle store spidser ved højt solindfald og høje temperaturer som bliver dimensionsgivende.

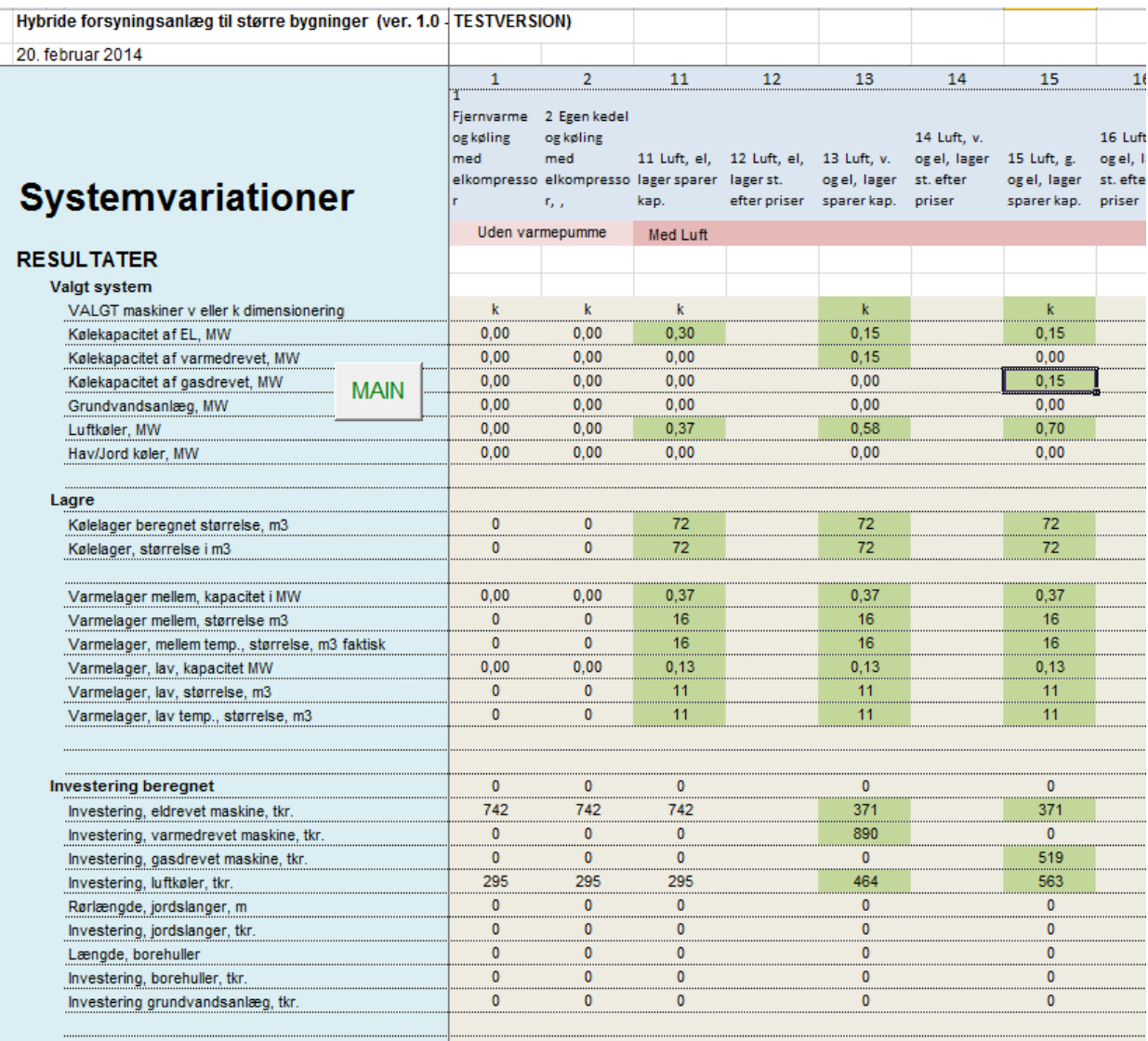

*En del af uddata i "IU2" som viser beregningerne udført i MAIN samme med inddata som kommer nedenunder resultaterne.* 

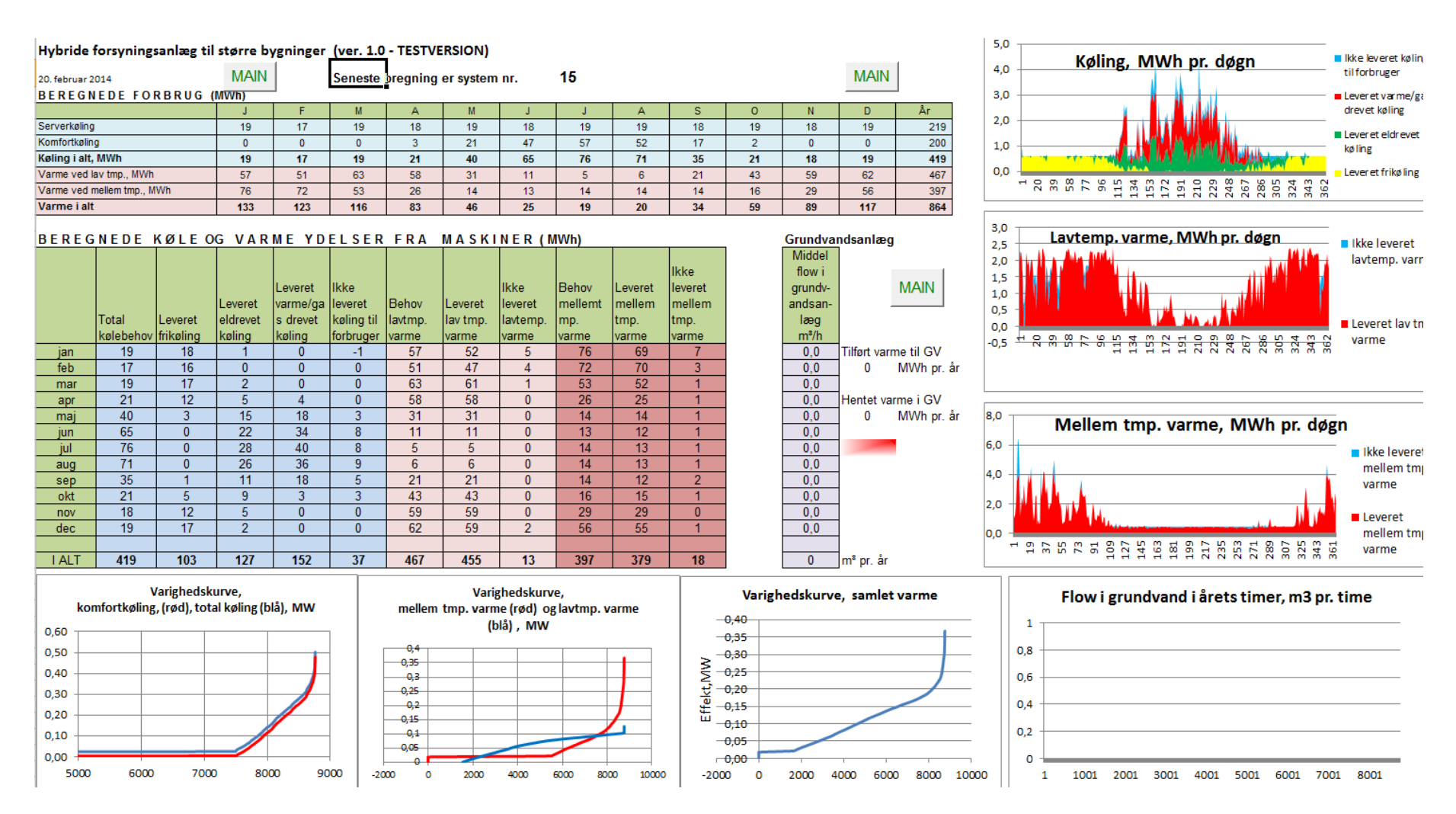

*Detaljerede data for den seneste beregning, det er her system nr. 15 som det står øverst i midten.* 

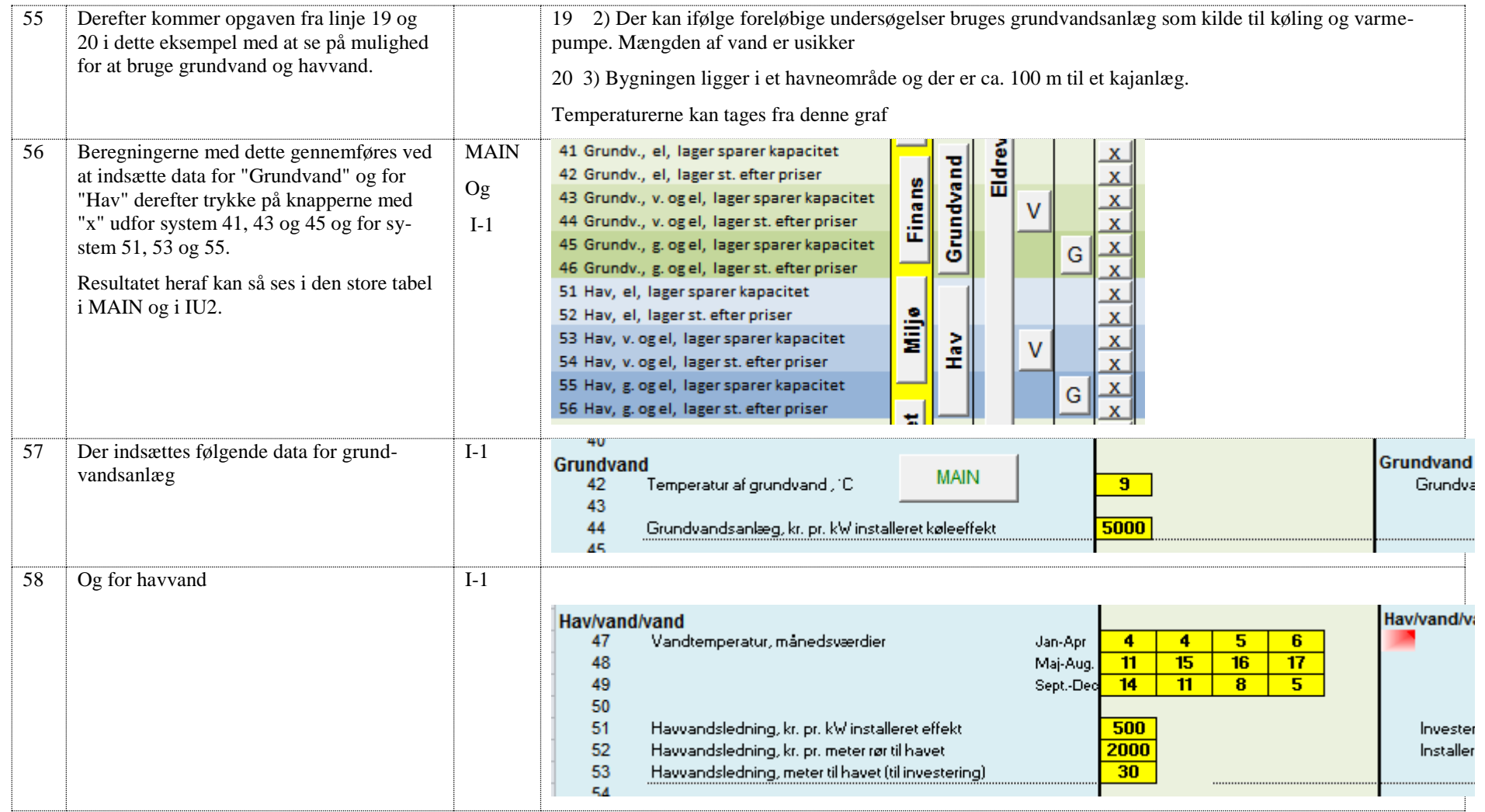

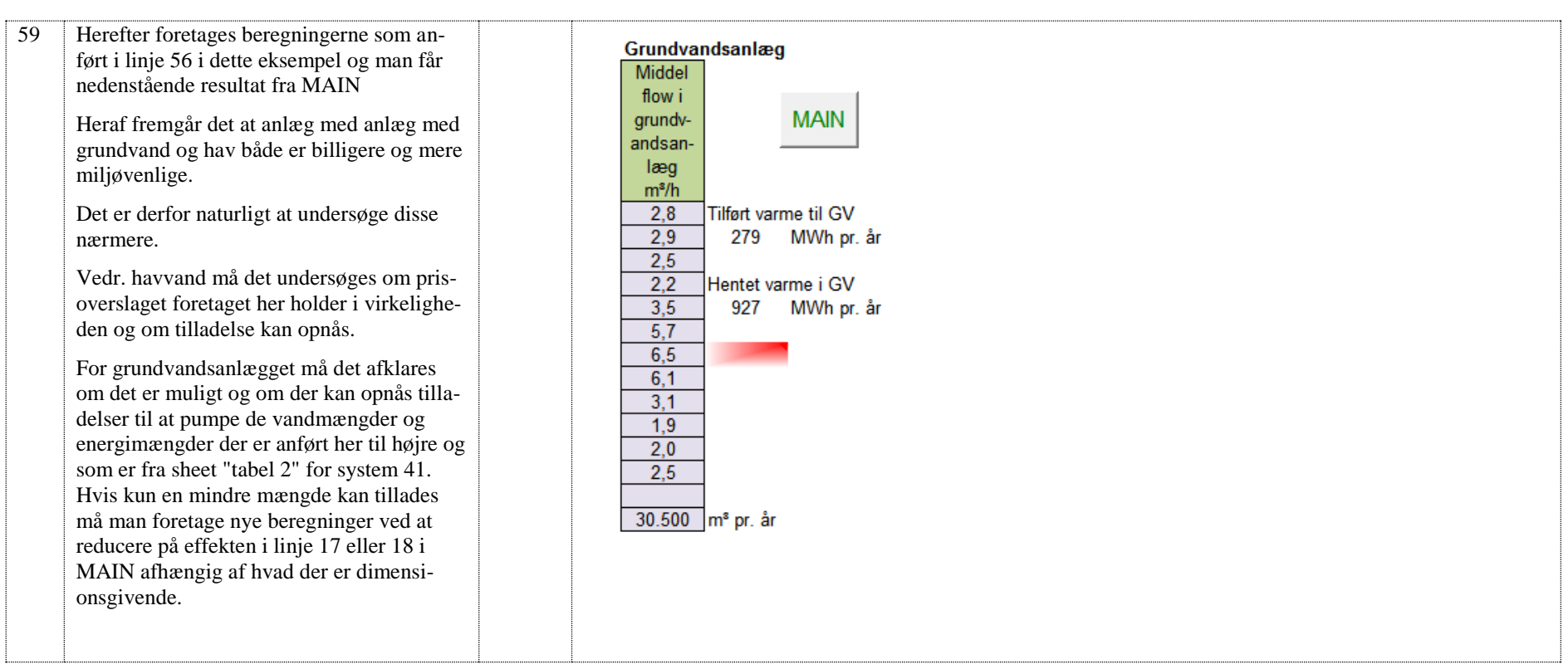

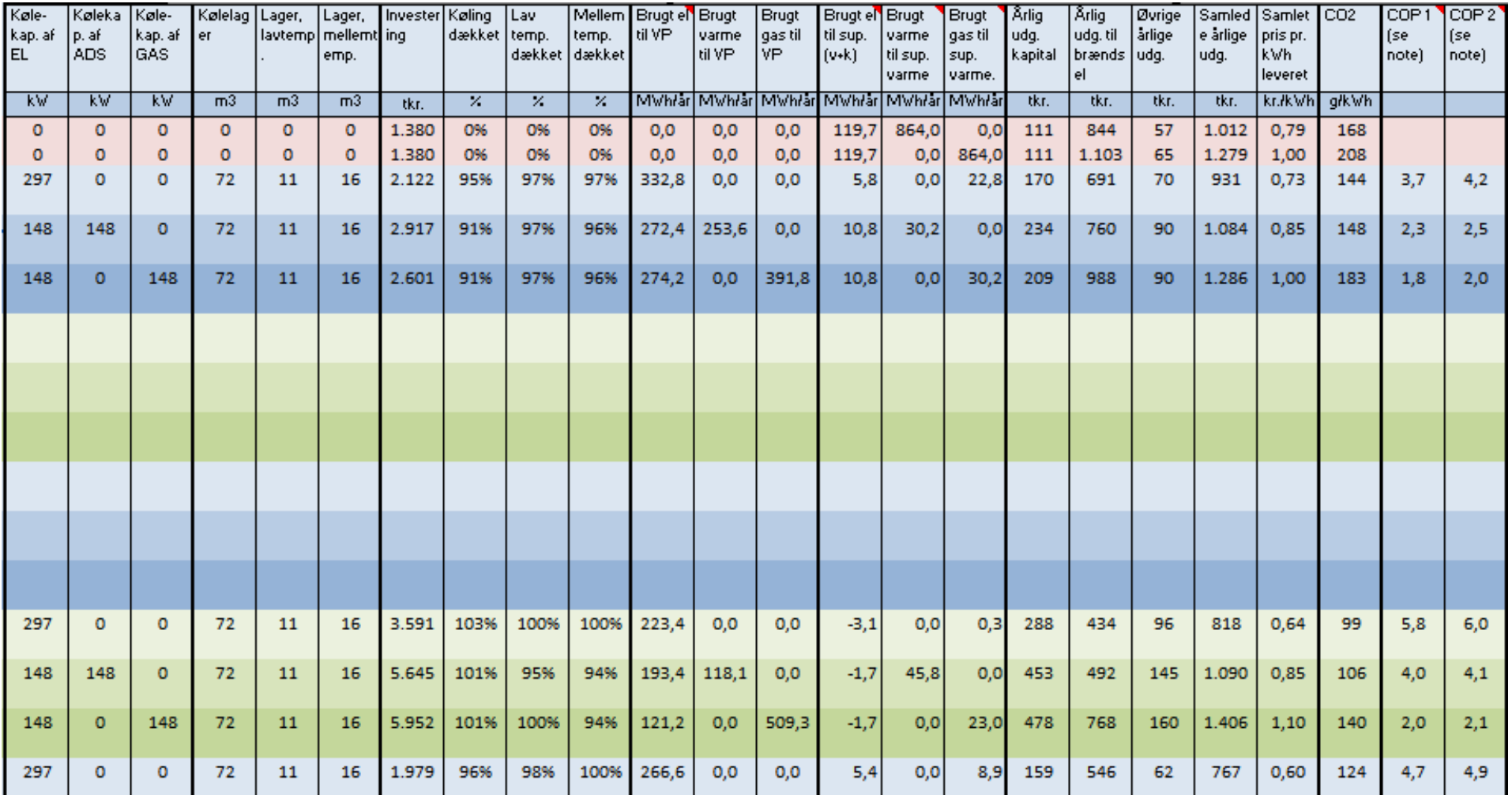

## **4 Eksempel 2**

**Eksempel 2 på brug af værktøjet** 

**Parametervariationer på optimalt anlæg fra eksempel 1** 

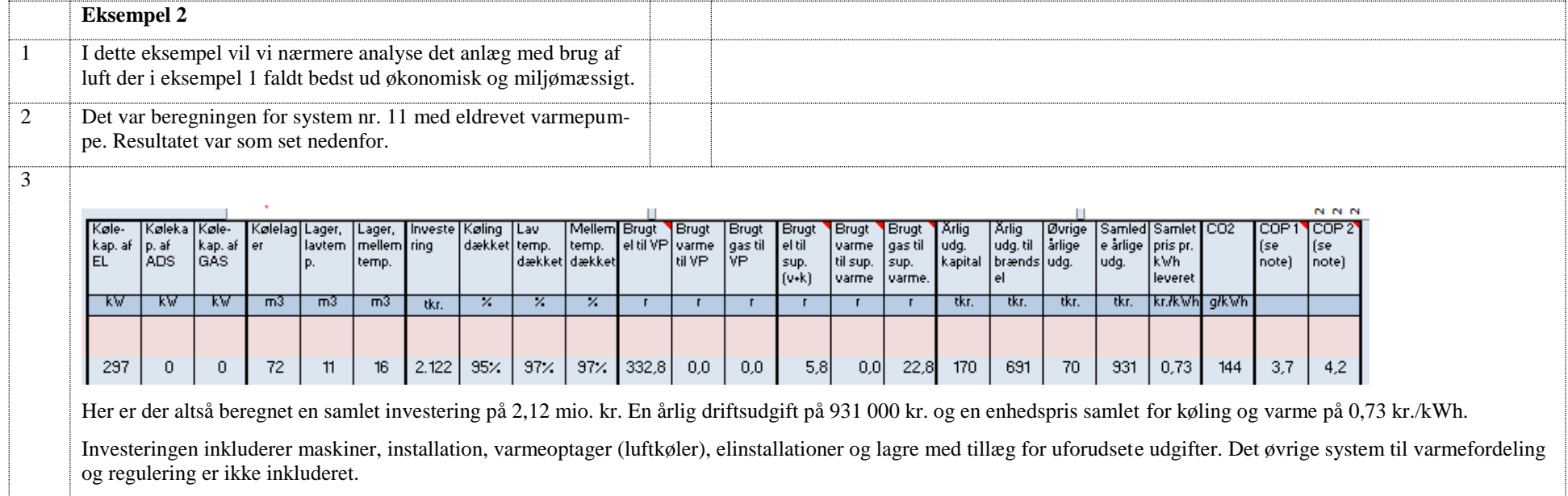

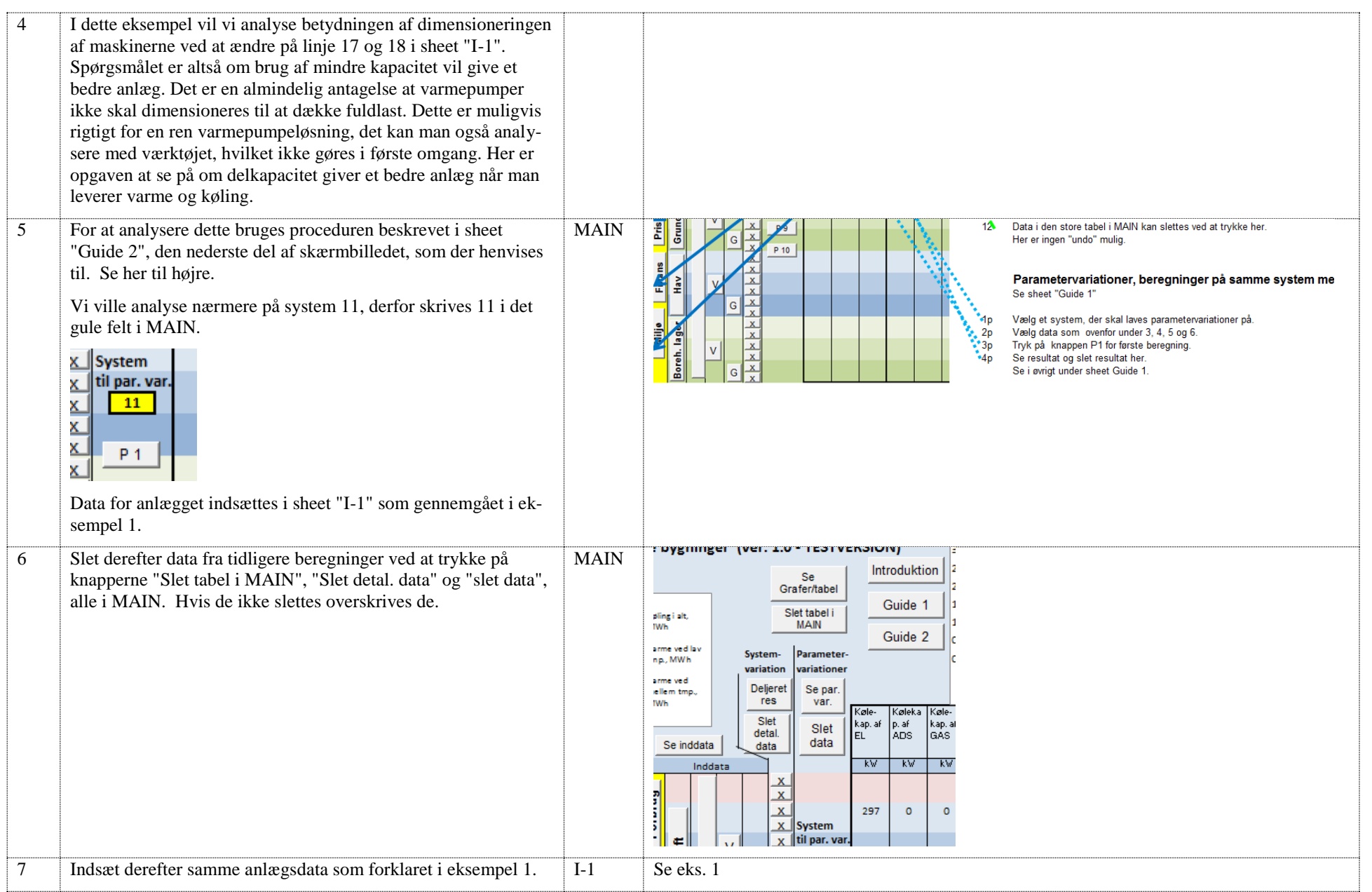

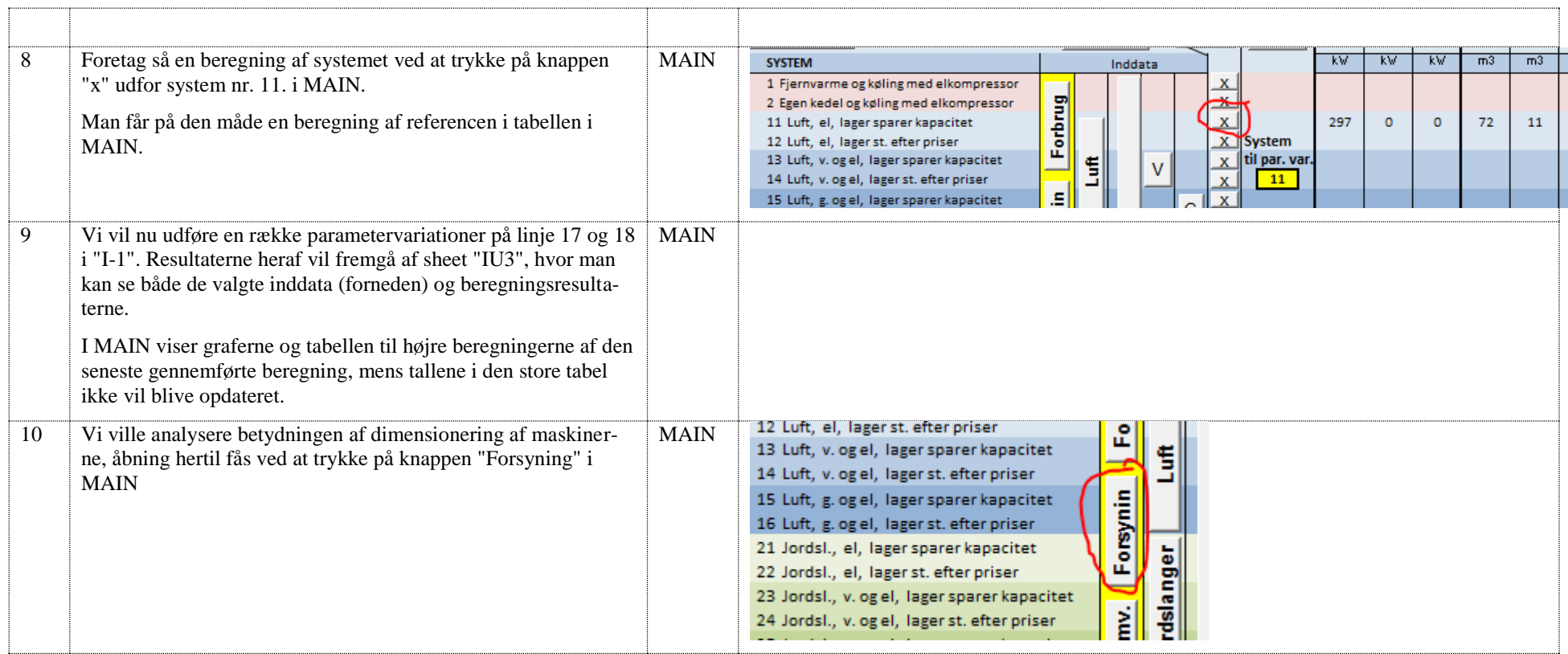

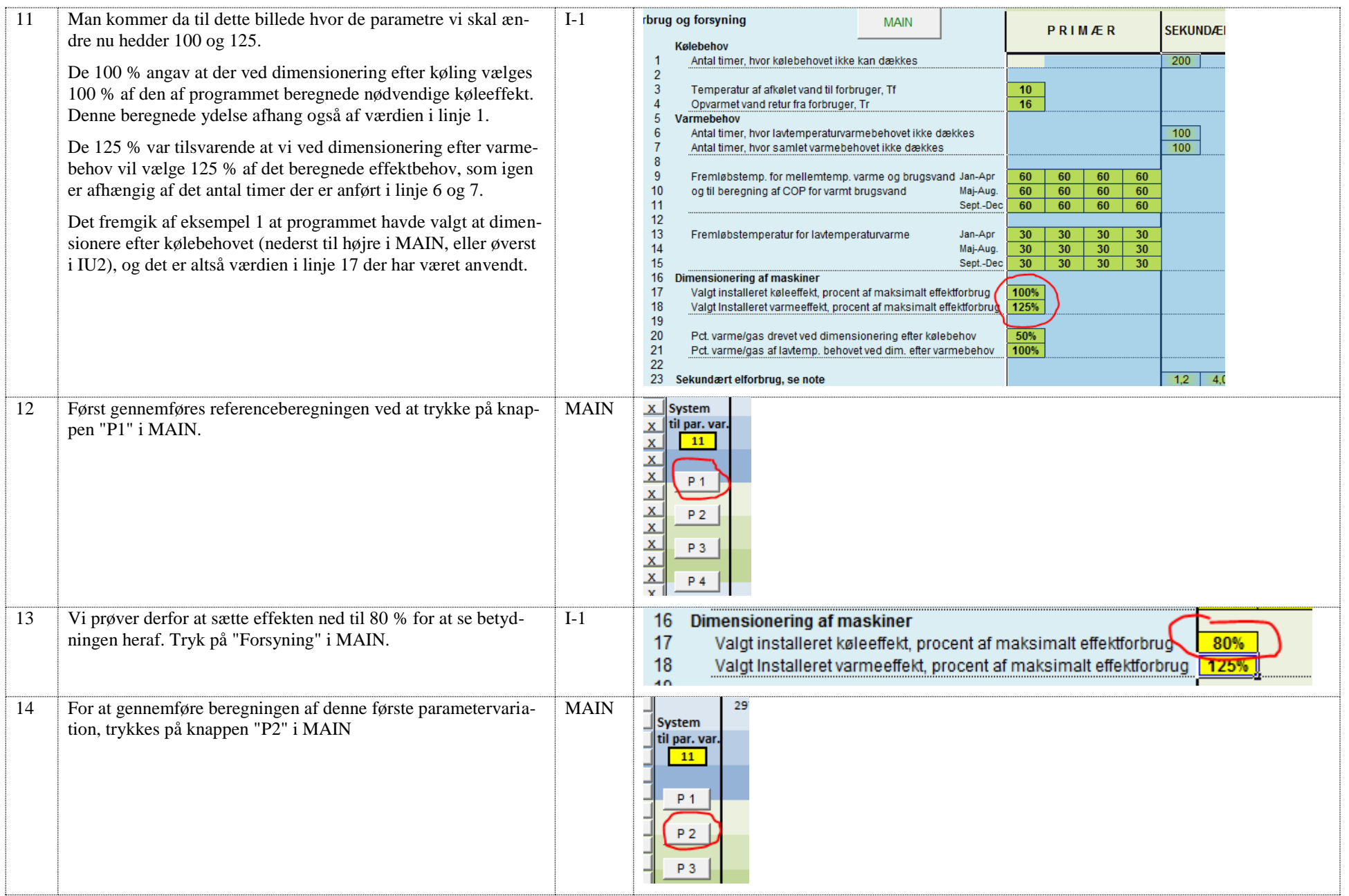

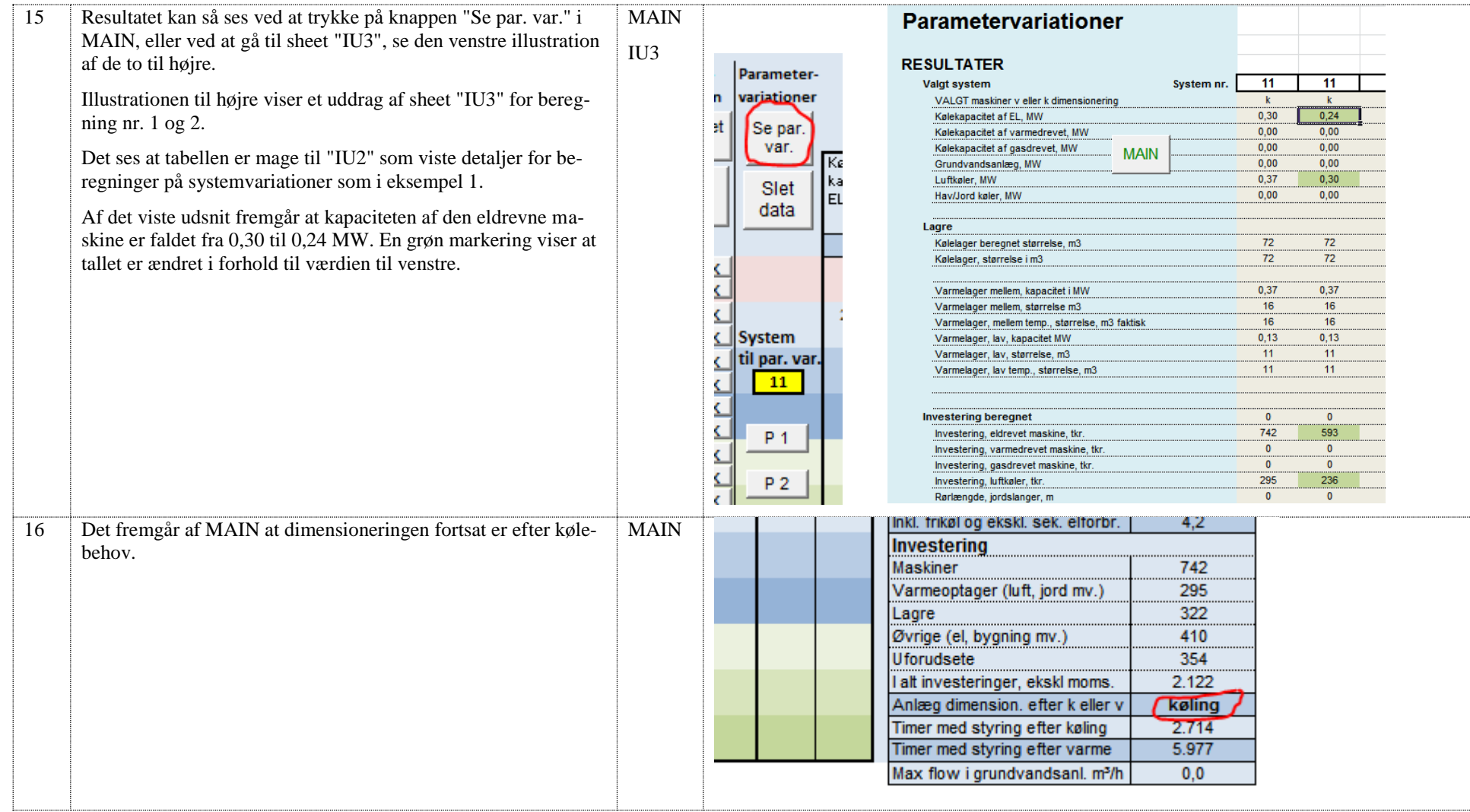

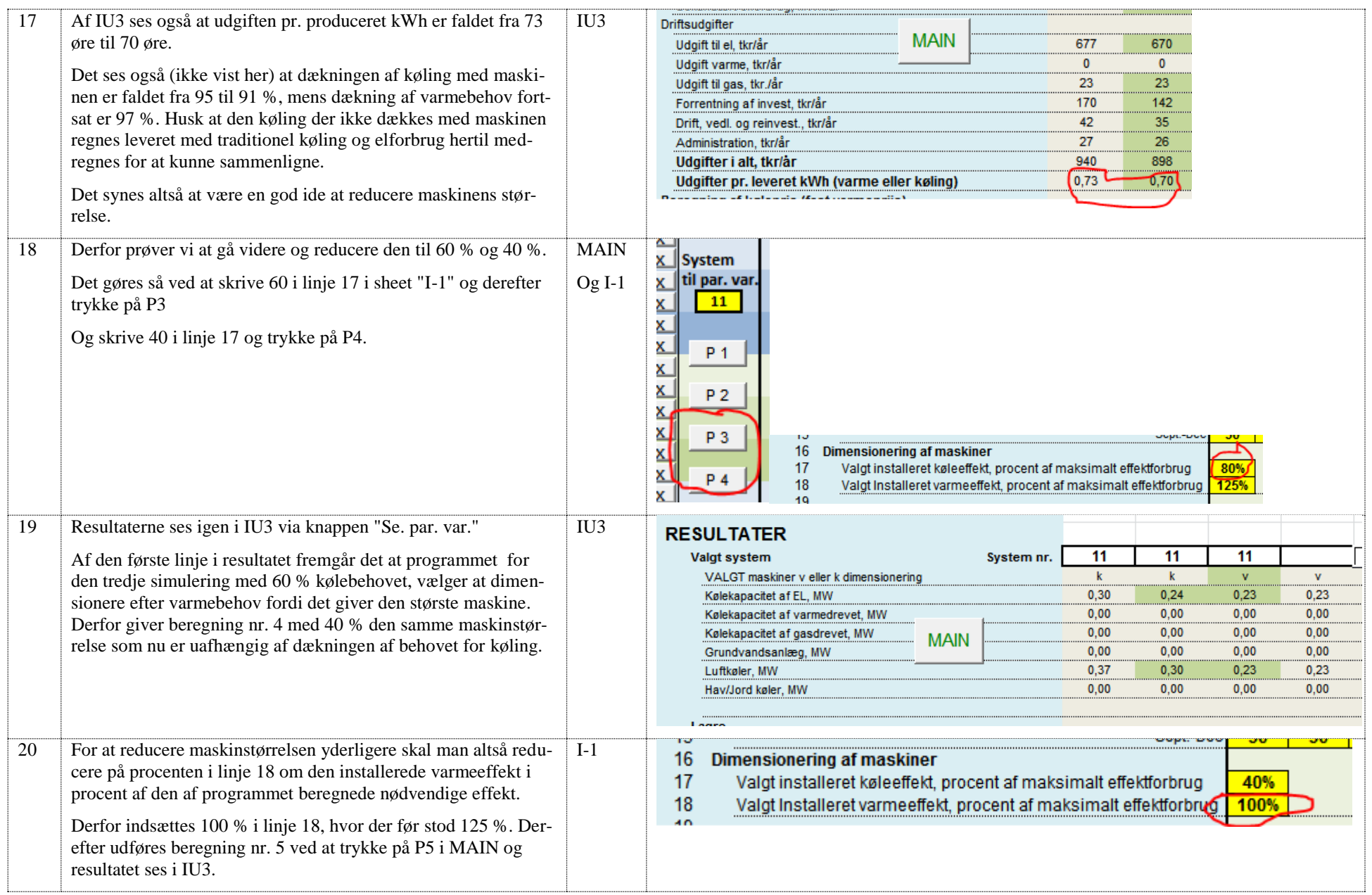

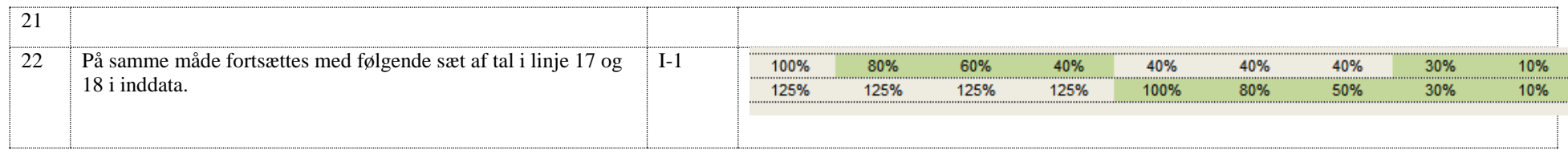

#### Nedenfor ses uddrag af resultaterne fra sheet IU3

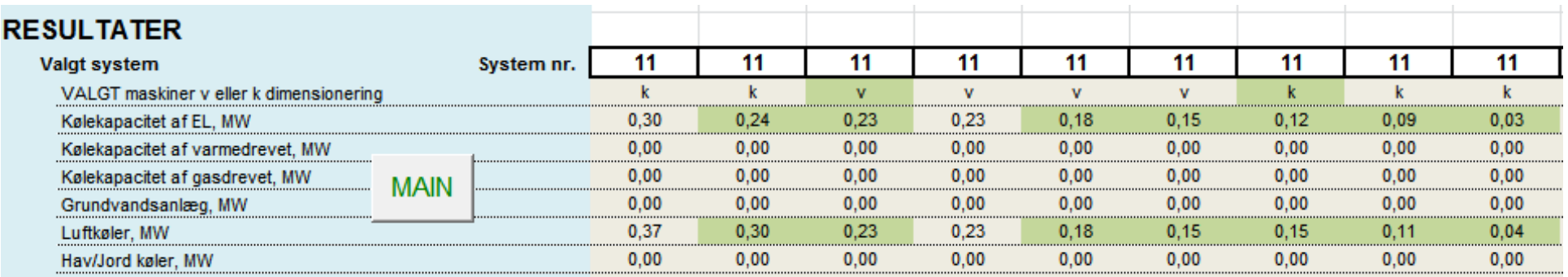

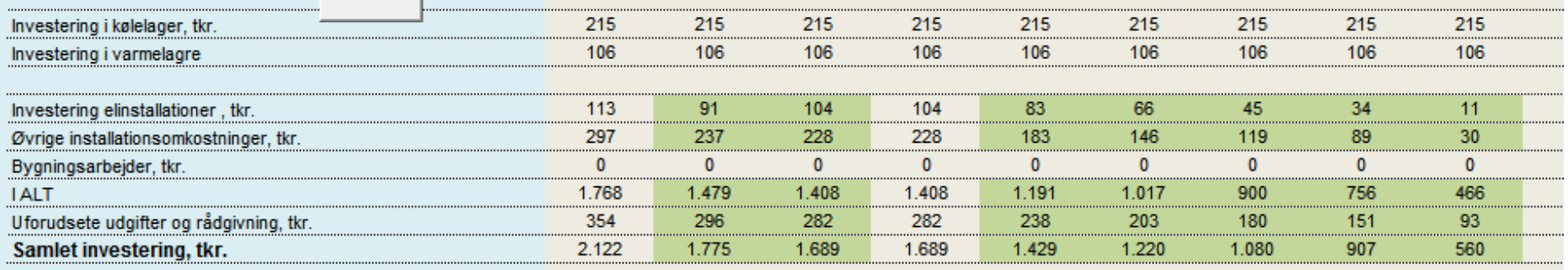

Af disse fremgår komponentstørrelser og investeringer. Det skal noteres at investeringer i lagre bliver uforholdsmæssig stor idet lagerets størrelse er angivet som en procentdel af forbruget. Det kan man regulere ved at indsætte lavere værdier i linje 80-82 i inddata sheet I-1.

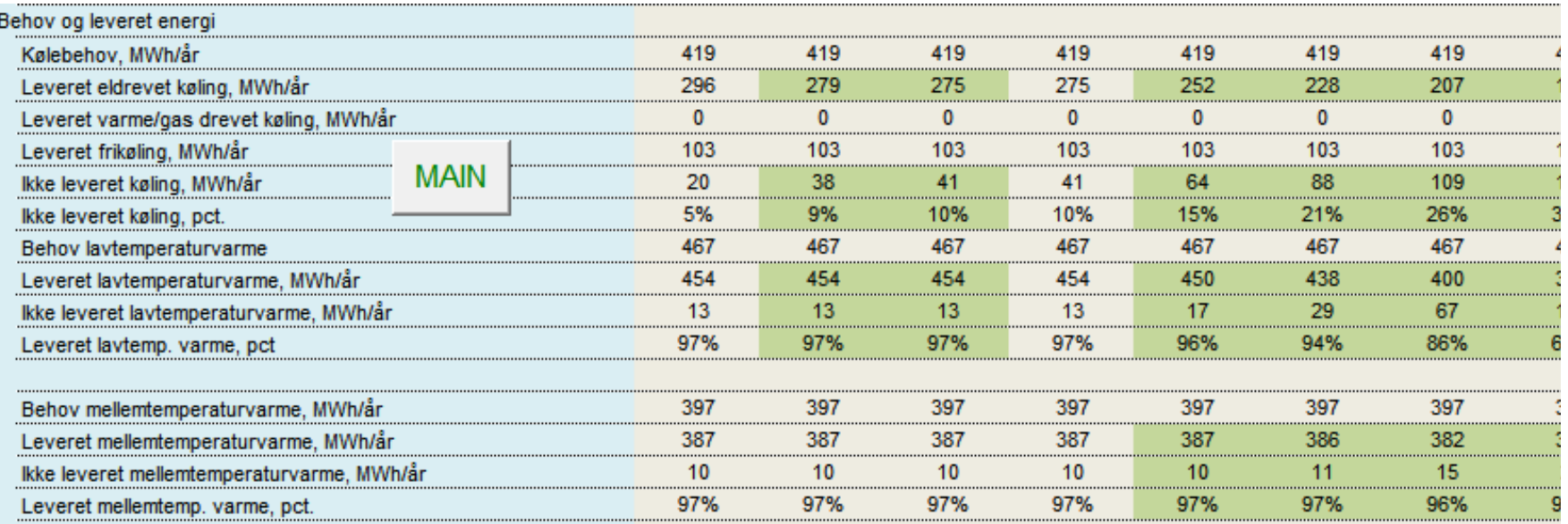

Her fremgår det at dækningen af mellemtemperaturvarme først aftager ved en ret lav installeret effekt, det hænger sammen med at en del af det er konstant forbrug til varme brugsvand. Kølebehovet er mere fluktuerende og dækningen falder gradvist (her er anført ikke dækket køling).

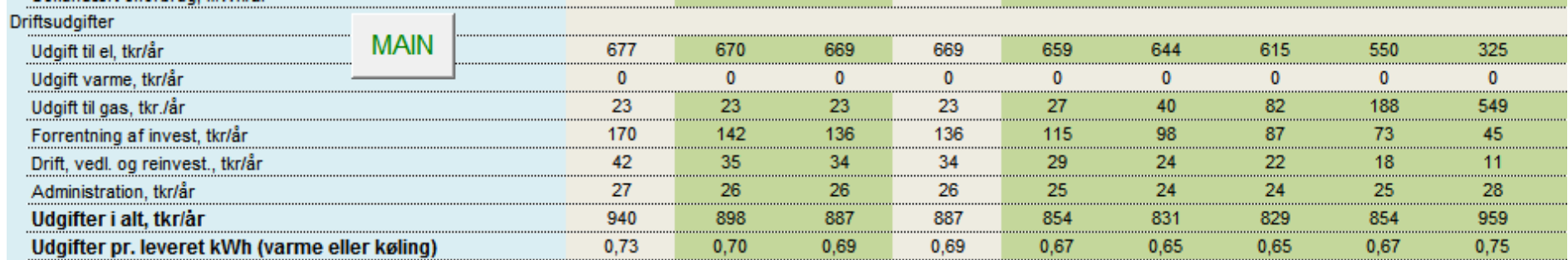

Af driftsbudgettet fremgår at udgifterne til el og gas (som bruges til supplerende varme når varmepumpen ikke kan dække) er de største tal. Forrentning af investeringen udgør en mindre del.

Det billigste anlæg, som udgift pr. kWh, er umiddelbart nr. 6 med 40 % af varmebehovet som installeret effekt. Forskellen er dog ikke så stor, medmindre man vælger en meget lav eller meget høj procentdel effekt.

Miljøeffekten fremgår af nedenstående og viser ikke den store variation.

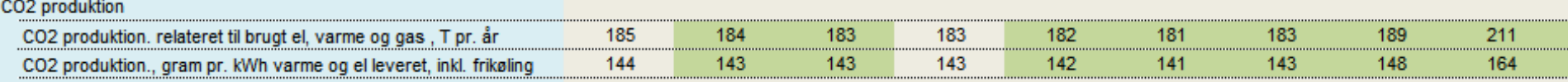

## **5 Eksempel 3**

**Eksempel 3 på brug af værktøjet** 

#### **Anlægget fra eksempel 1 med kun køling og kun med varme**

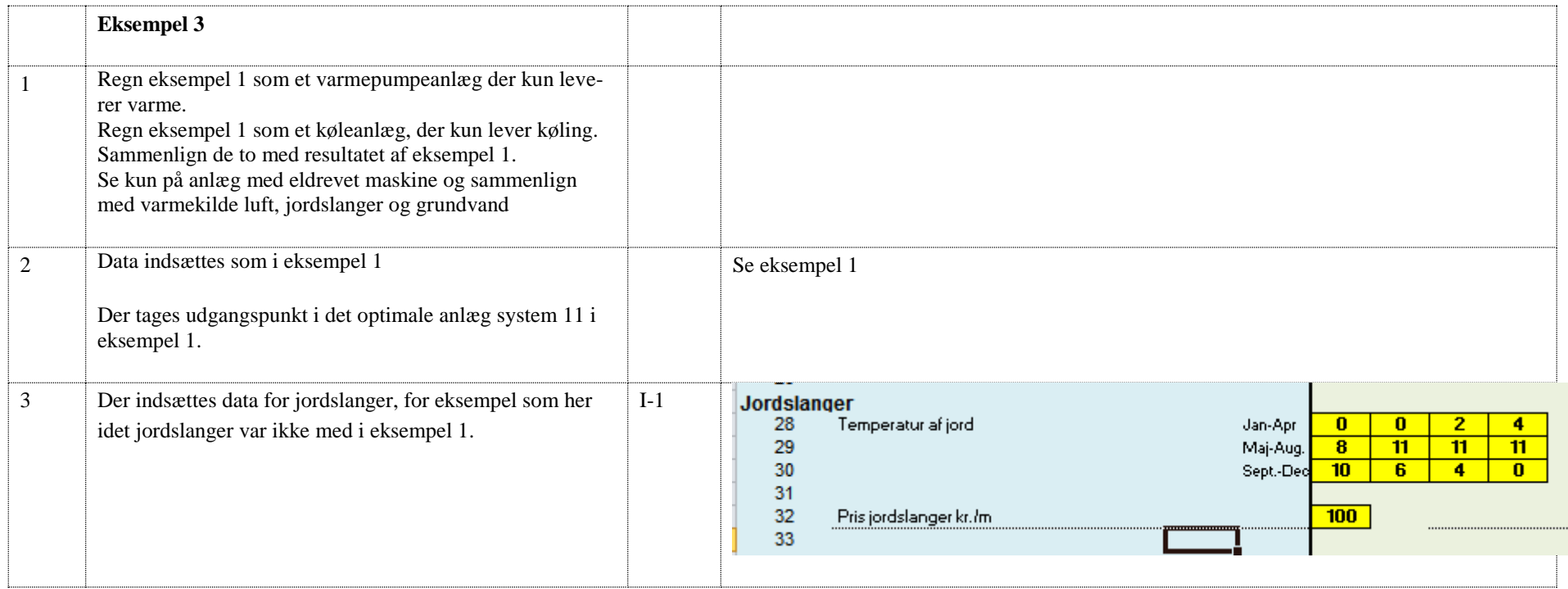

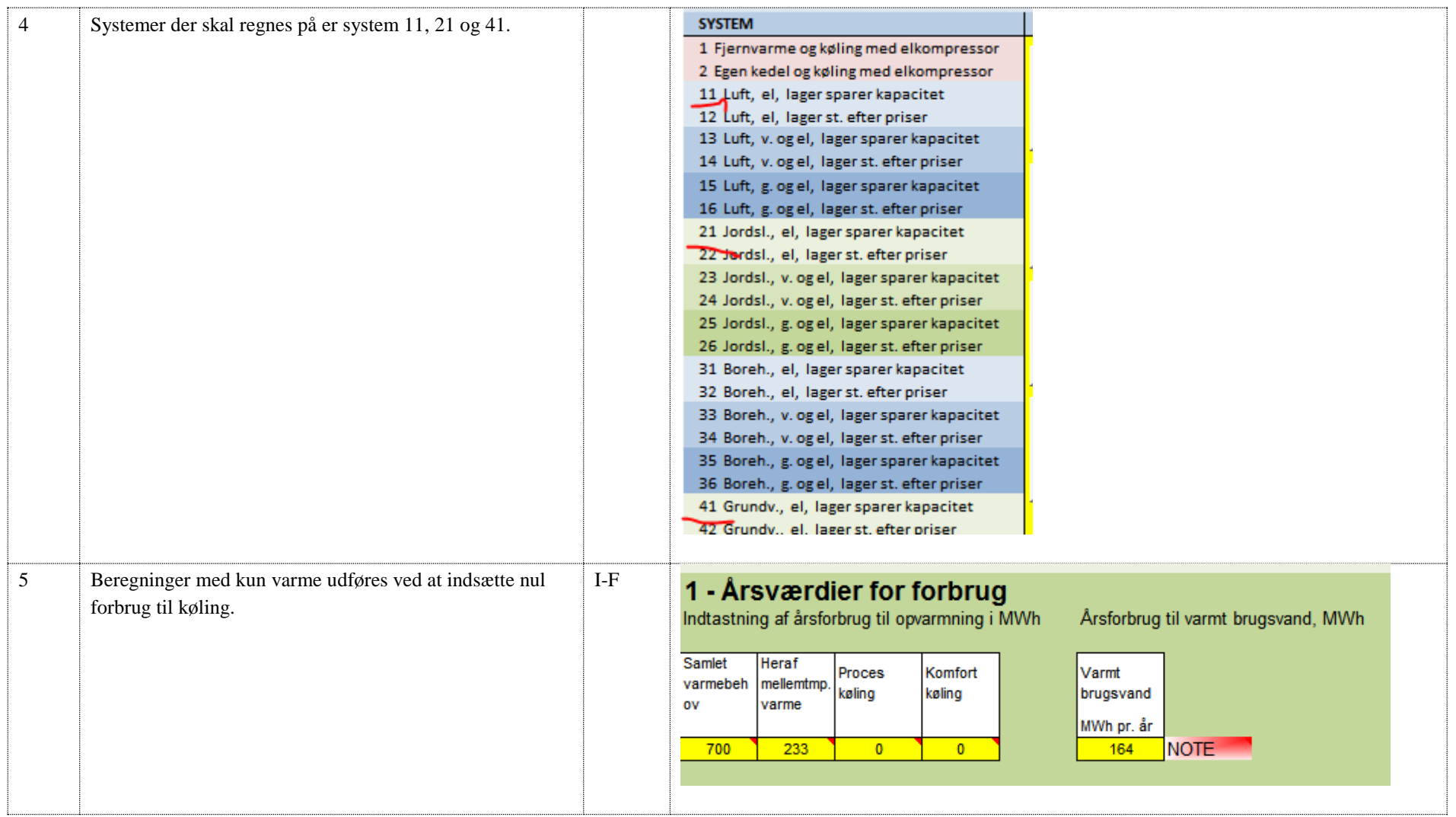

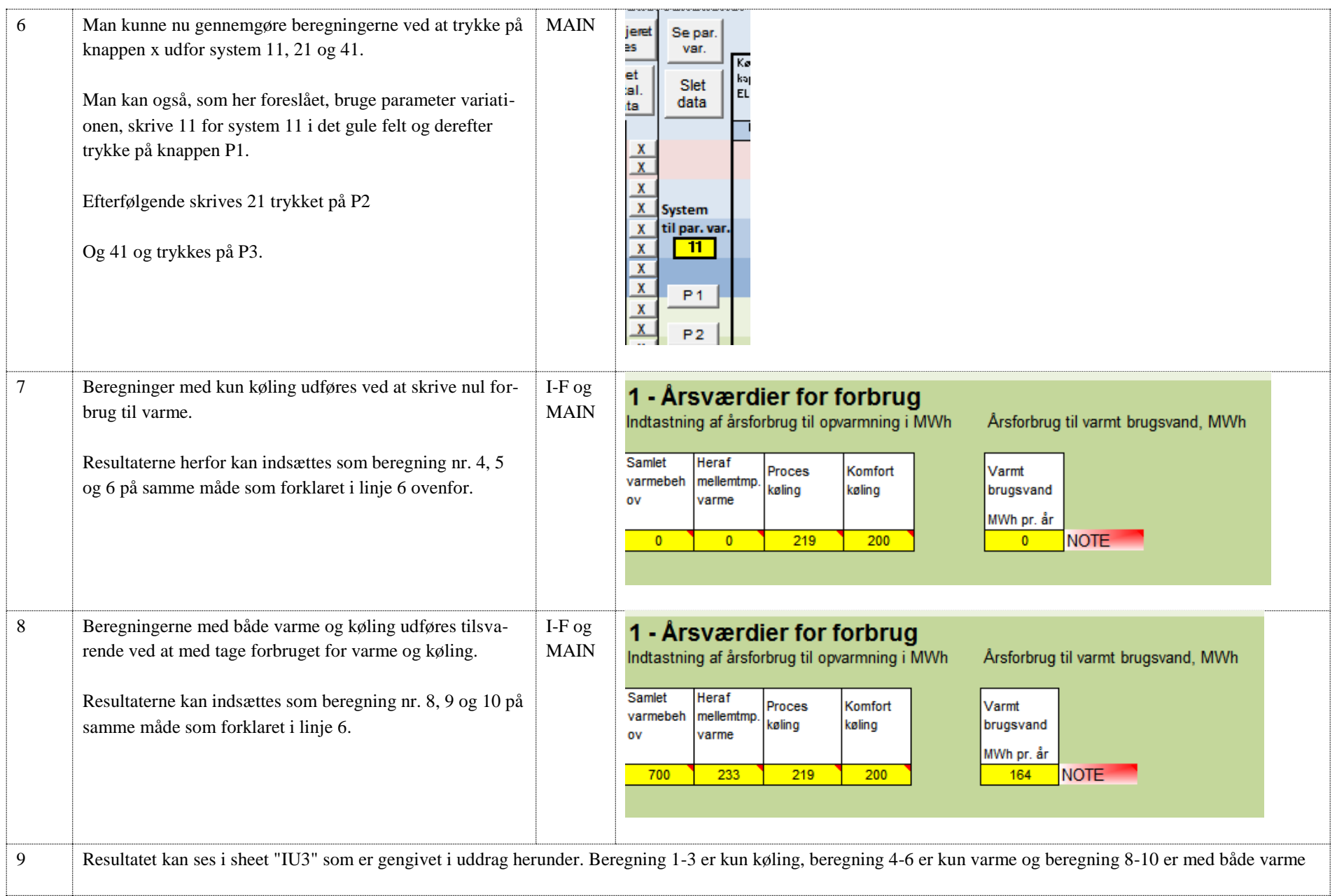

#### og køling.

Af dette udsnit ses at med både varme og køling vælger programmet at dimensionere efter kølebehovet. Ved anlæg med kun varme er kapaciteten af maskinen noget mindre.

### Parametervariationer

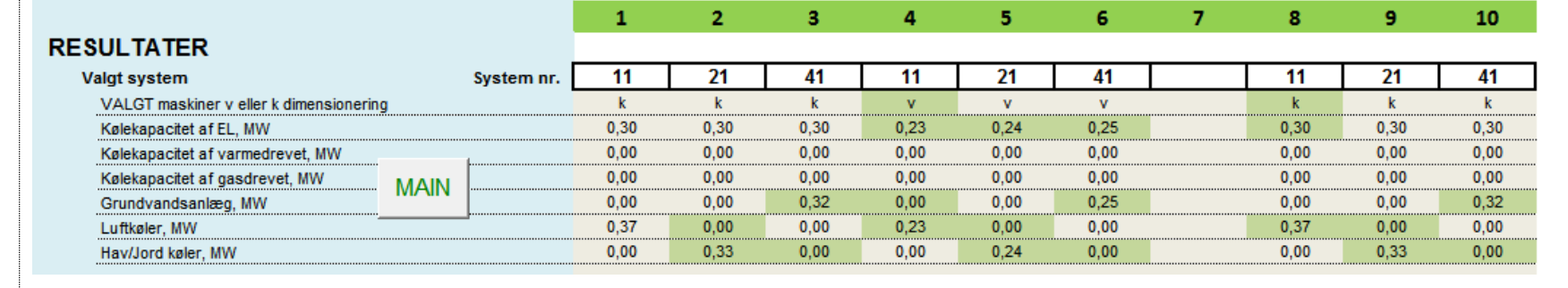

#### 10 Herunder ses opgørelse af investeringerne. Det fremgår at der for anlægget med jordslanger med de valgte data skal bruges 6700 m slanger og det er så nødvendigt at undersøge om det er muligt. Grundvandsanlægget er med de valgte enhedspriser en af de store investeringer systemer med grundvand bliver de dyreste.

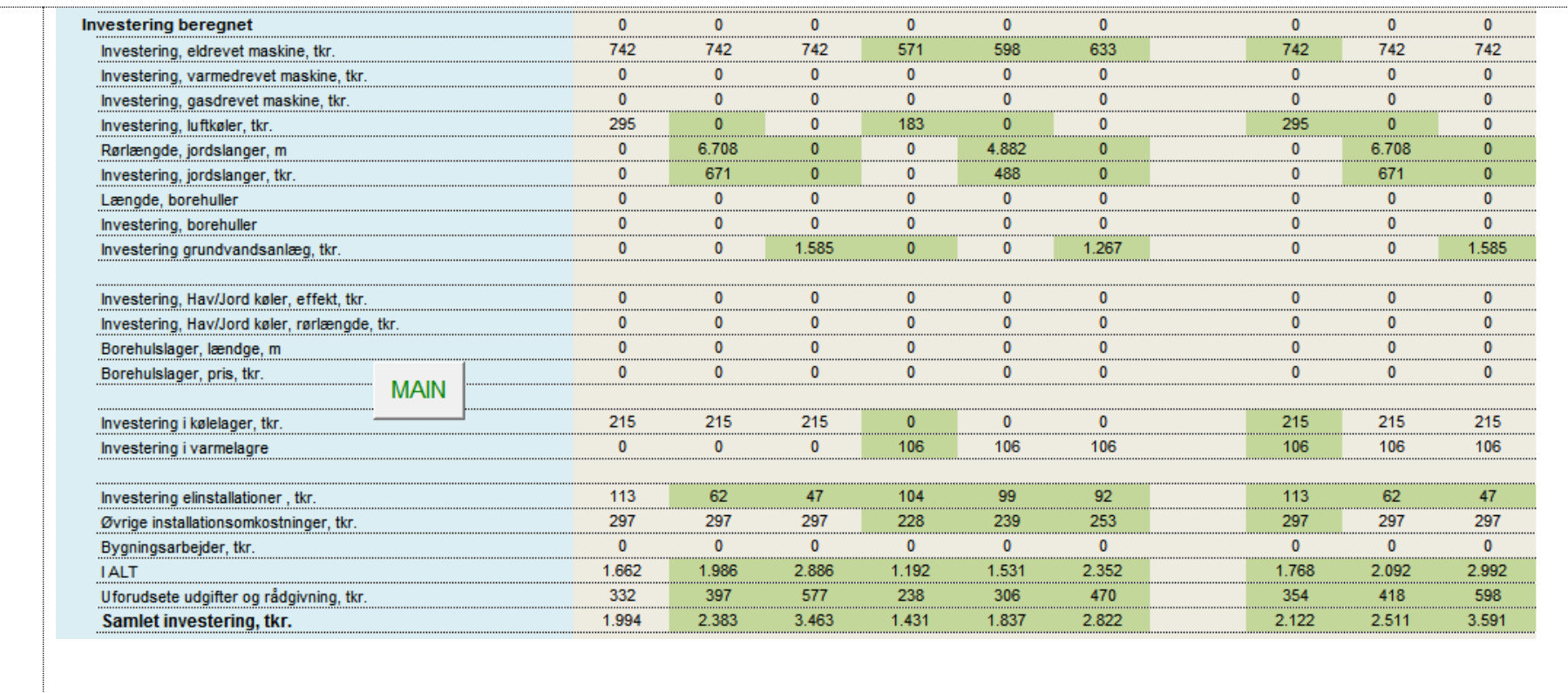

11 Nedenstående vises det udsnit af IU3 der opgør driftsudgifterne og prisen pr. leveret kWh.

For anlæg til køling eller varme alene er det billigste jordslanger, som næsten koster det samme som med luftkøler, den traditionelle løsning. Grundvandsanlægget til anlæg til kun køling bliver noget dyrere, men grundvandsanlægget til kun varme giver næsten samme pris som jordslanger.

Derimod er der en klar konklusion når man kombinerer og leverer både varme og køling, så er grundvandsanlægget klart det billigste.

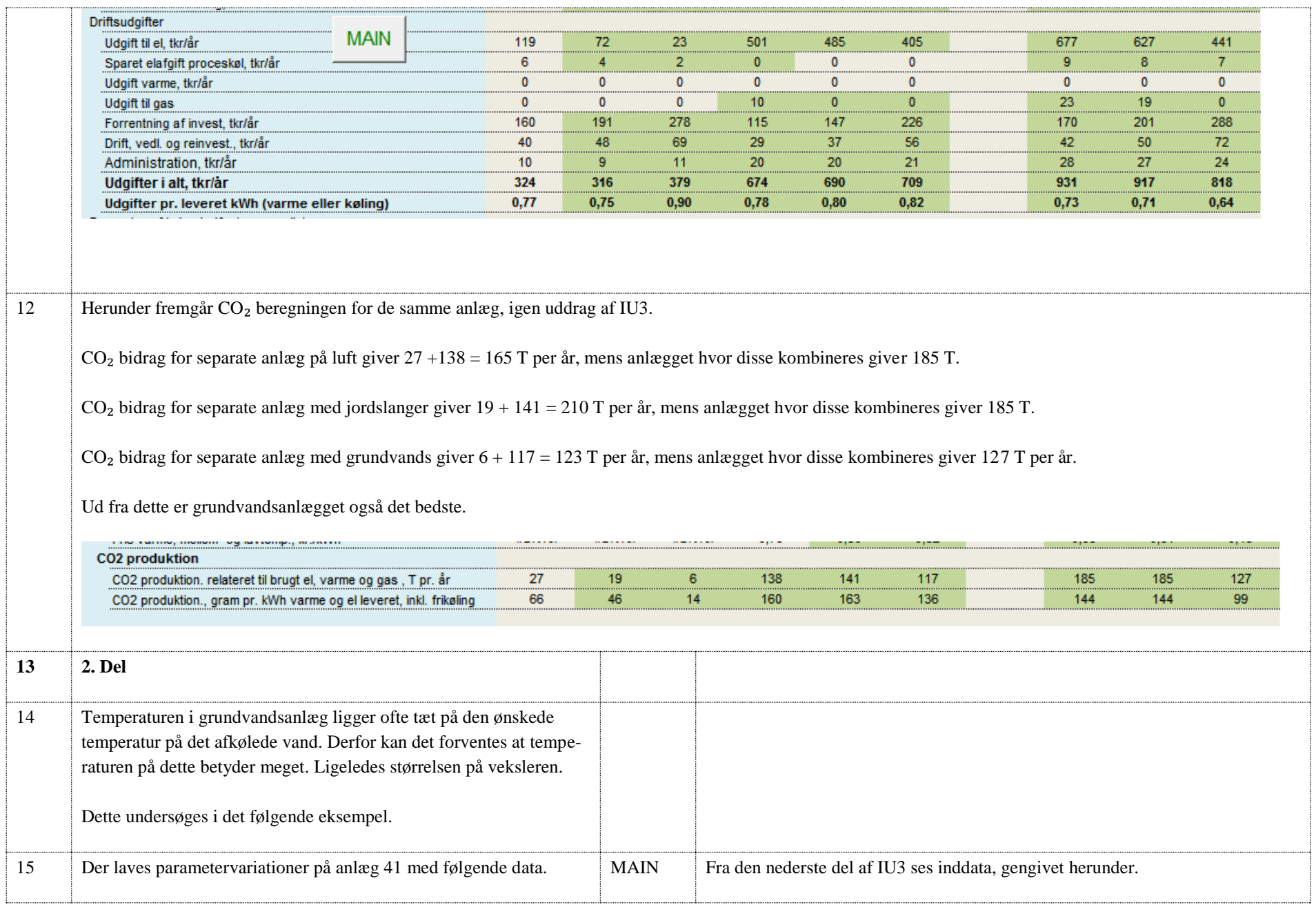

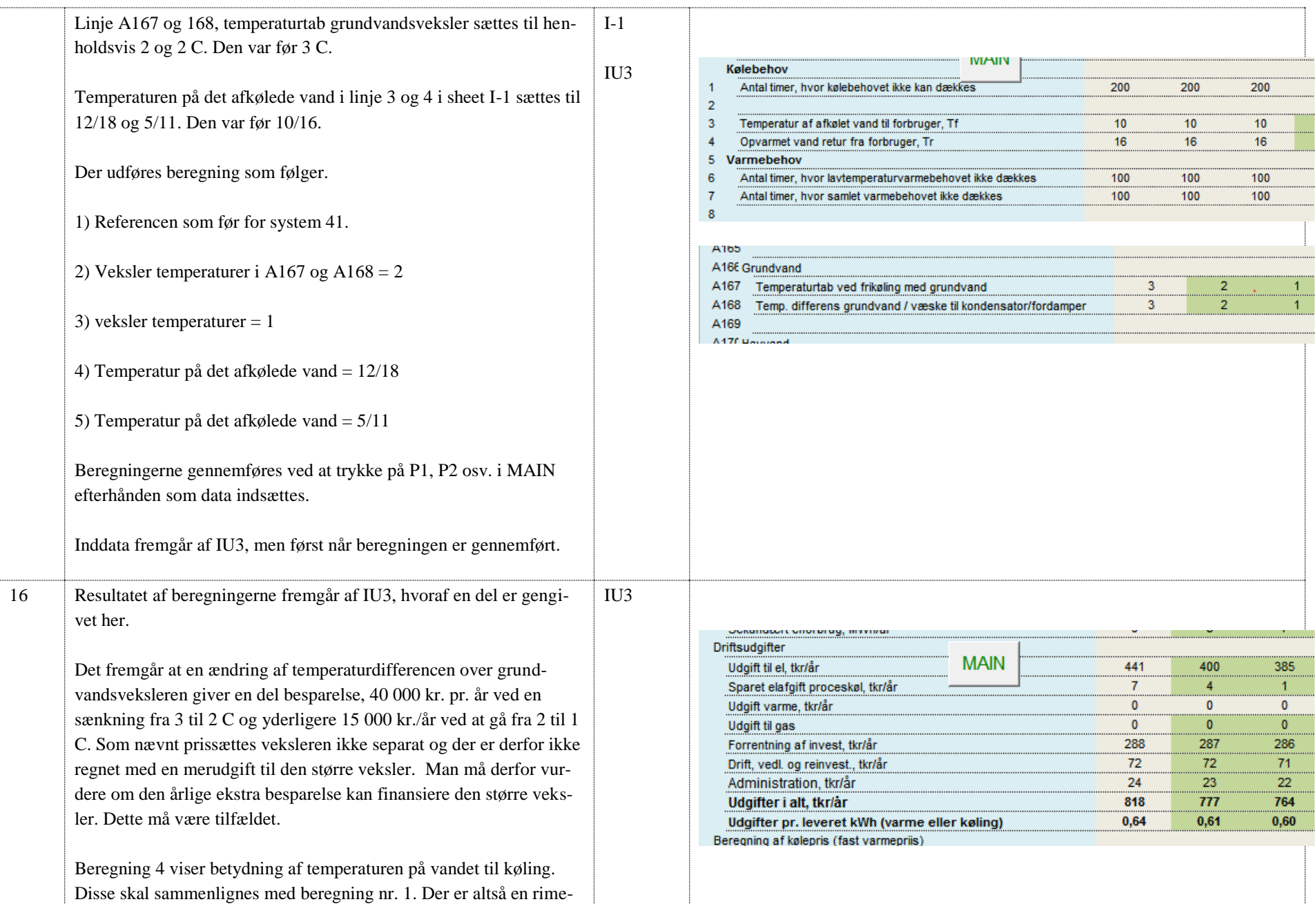

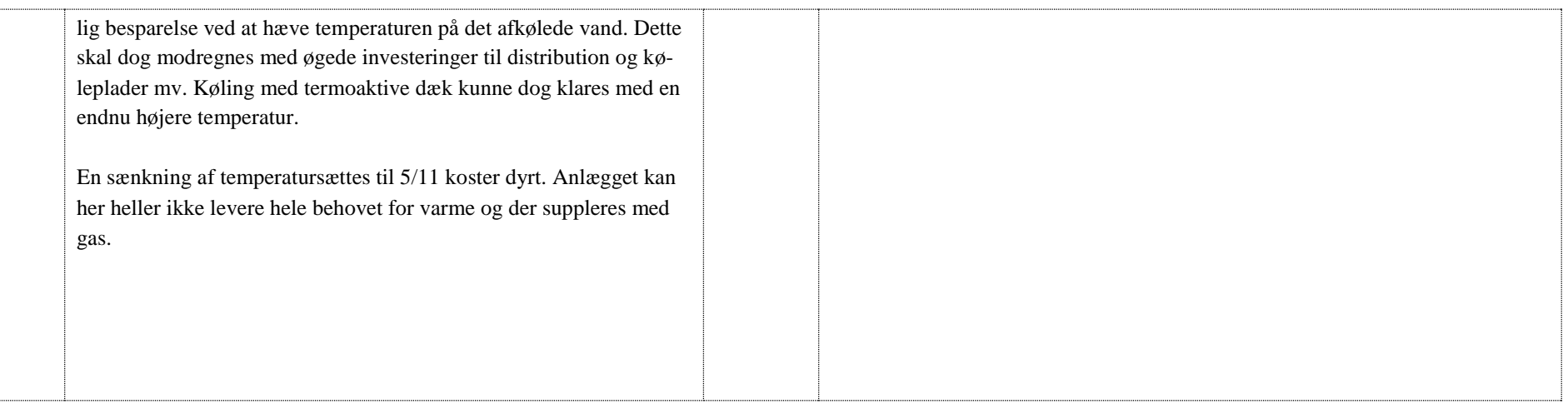

**COWI** 

### **6 Kommentarfelter i input sheet**

I sheet I-1 der bruges til inddata er der en række felter med kommentarer til uddybning af data som kun er synlige når man med musen peger på feltet. De følgende sider viser et print med disse kommentarer synlige.

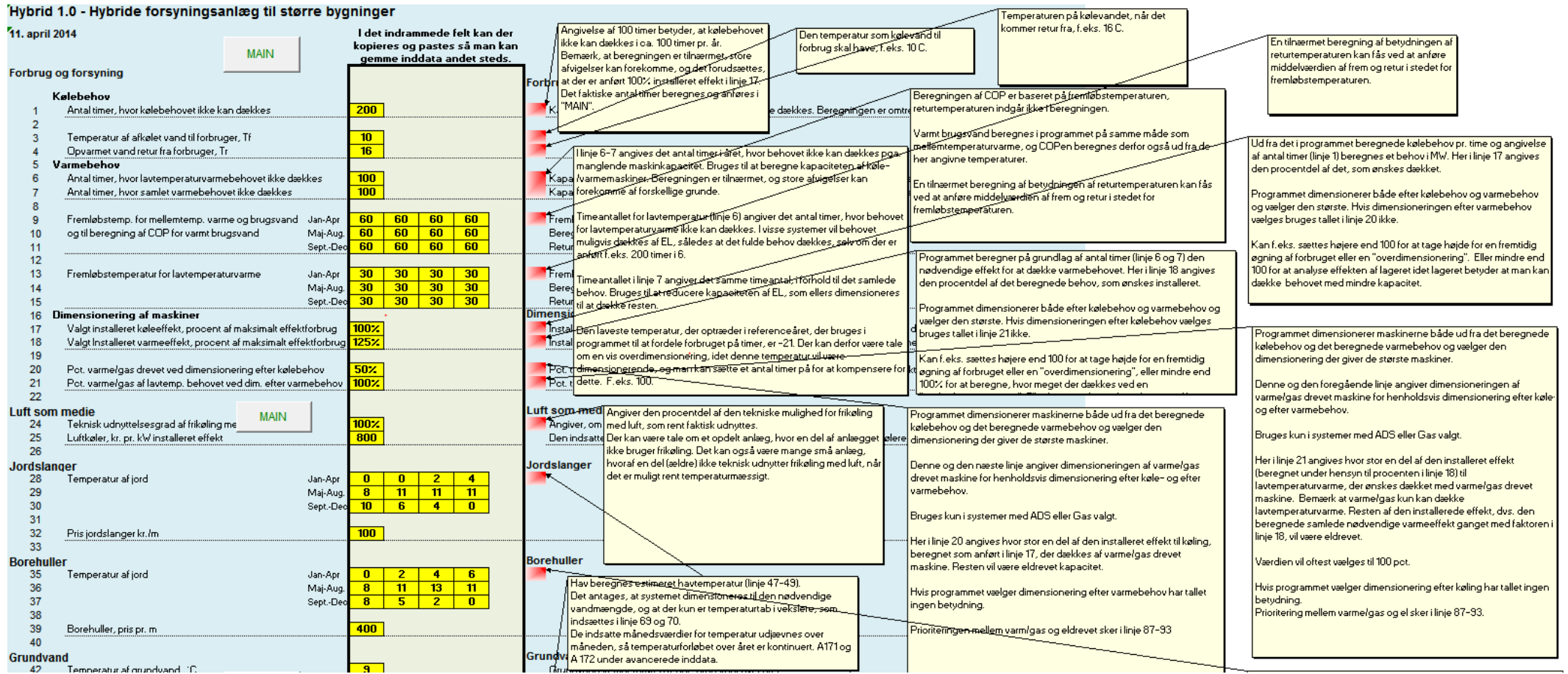

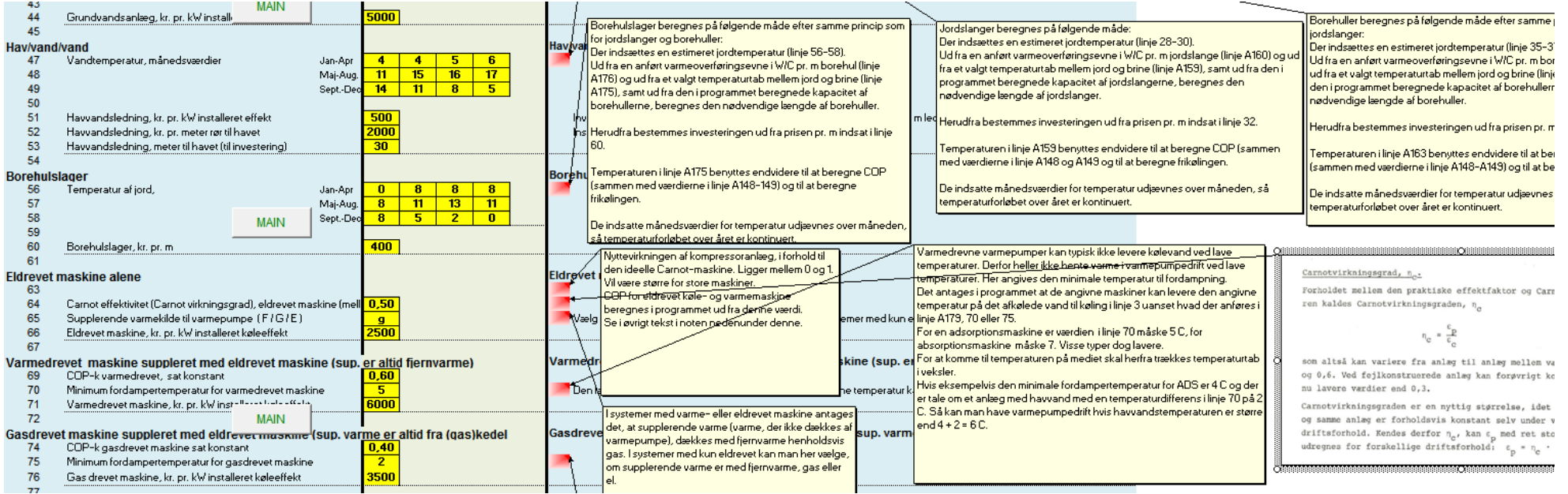

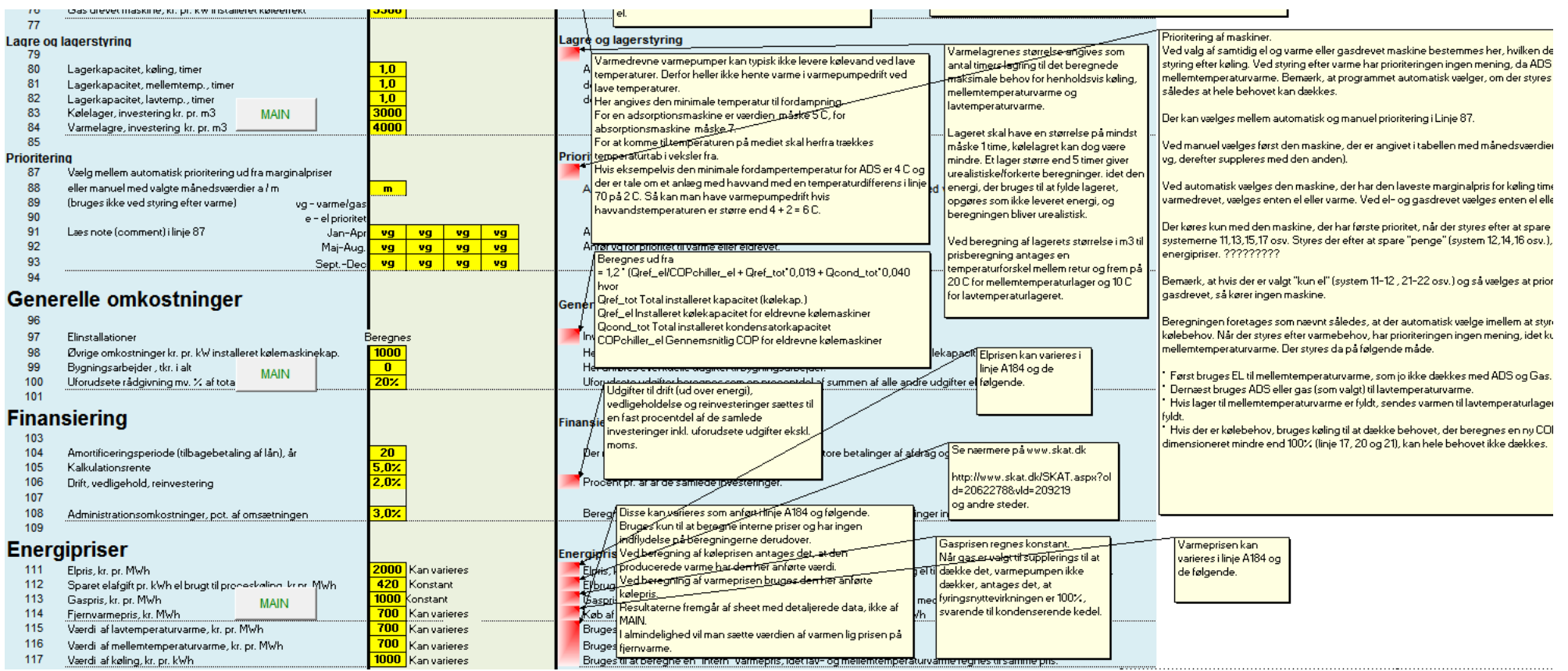

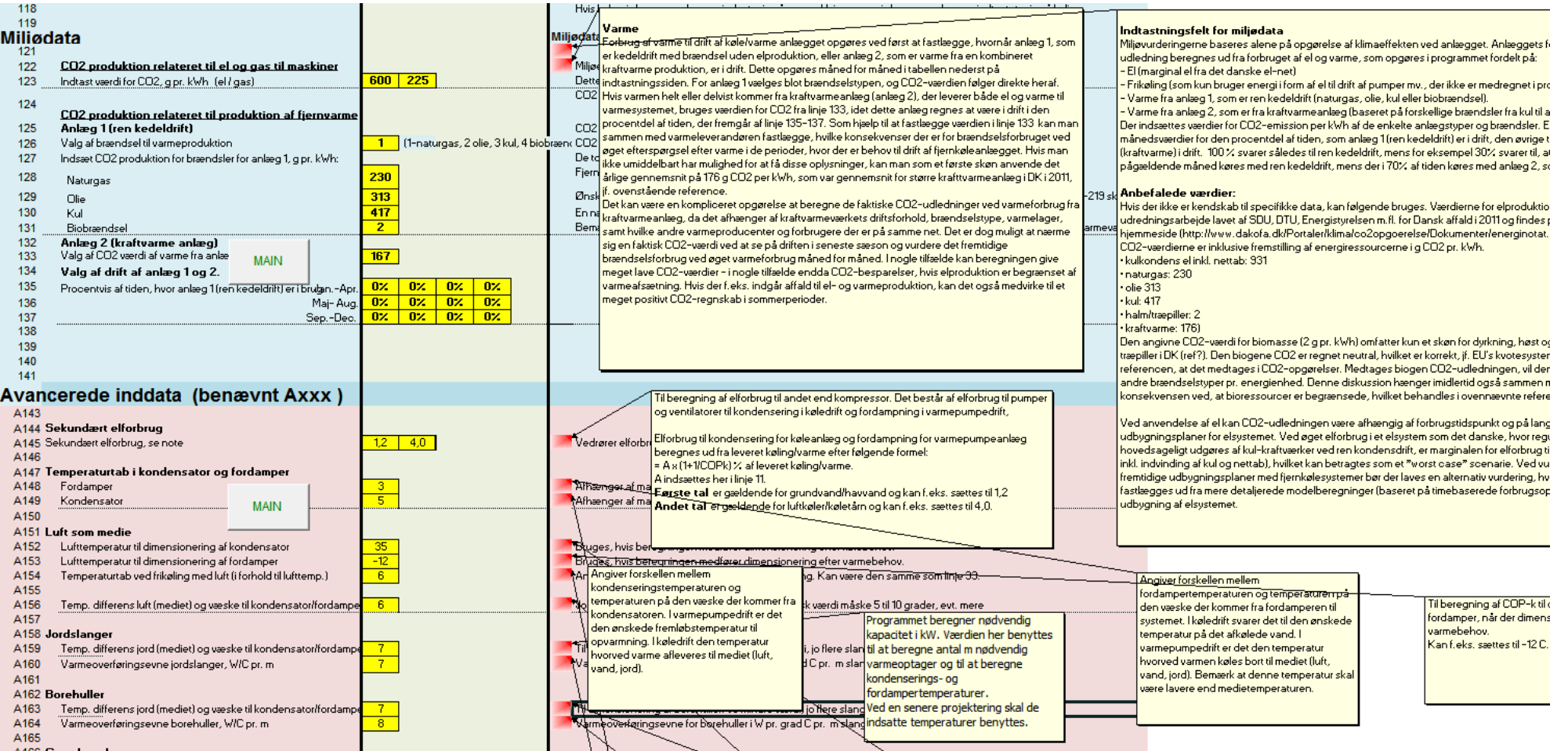

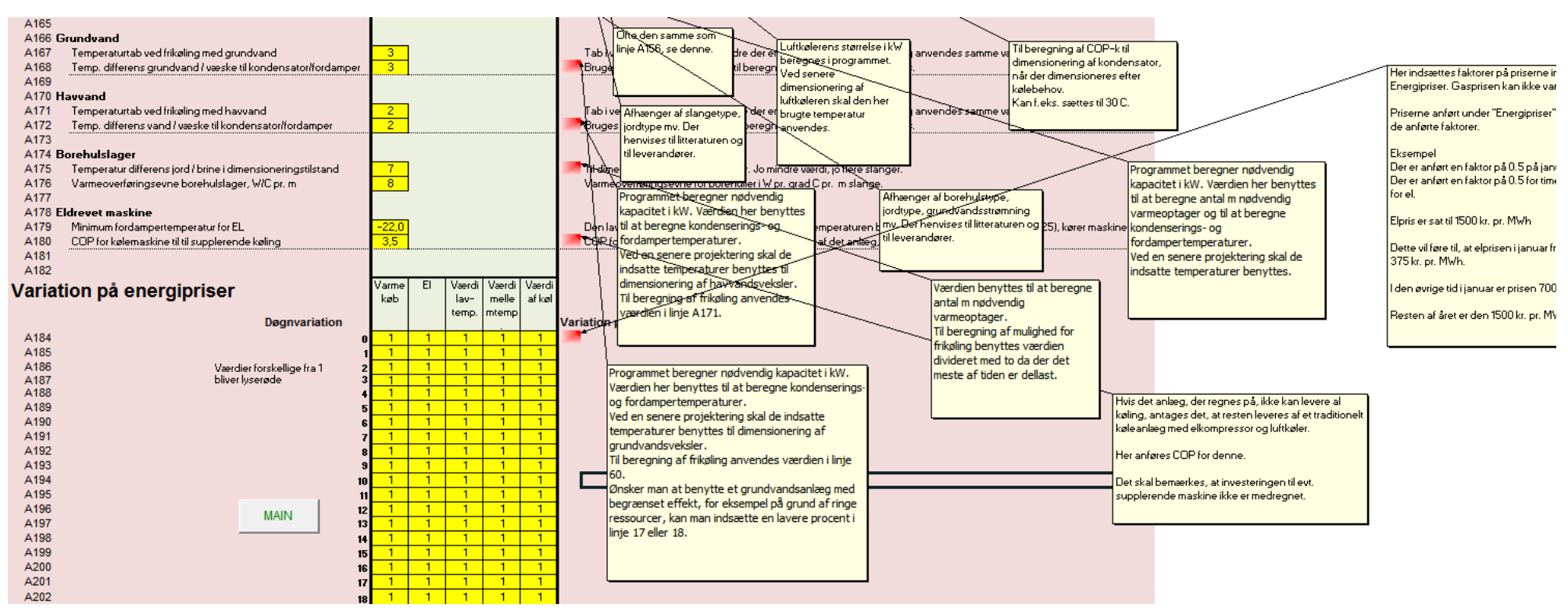